## **Usporedba modela boja i primjena u računalnoj grafici**

#### **Habrun, Mario**

#### **Undergraduate thesis / Završni rad**

#### **2018**

*Degree Grantor / Ustanova koja je dodijelila akademski / stručni stupanj:* **University of Zagreb, Faculty of Organization and Informatics / Sveučilište u Zagrebu, Fakultet organizacije i informatike**

*Permanent link / Trajna poveznica:* <https://urn.nsk.hr/urn:nbn:hr:211:476887>

*Rights / Prava:* [Attribution-ShareAlike 3.0 Unported](http://creativecommons.org/licenses/by-sa/3.0/) / [Imenovanje-Dijeli pod istim uvjetima 3.0](http://creativecommons.org/licenses/by-sa/3.0/)

*Download date / Datum preuzimanja:* **2024-07-15**

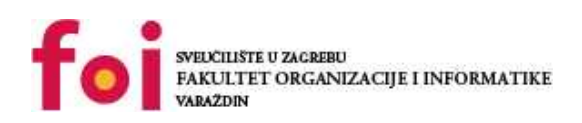

*Repository / Repozitorij:*

[Faculty of Organization and Informatics - Digital](https://repozitorij.foi.unizg.hr) **[Repository](https://repozitorij.foi.unizg.hr)** 

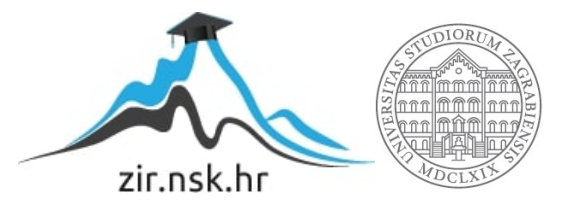

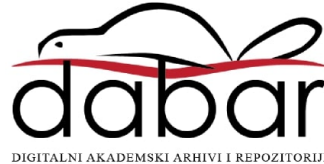

## **SVEUČILIŠTE U ZAGREBU FAKULTET ORGANIZACIJE I INFORMATIKE V A R A Ž D I N**

**Mario Habrun**

# **USPOREDBA MODELA BOJA I PRIMJENA U RAČUNALNOJ GRAFICI**

**ZAVRŠNI RAD**

**Varaždin, 2018.**

### **SVEUČILIŠTE U ZAGREBU**

#### **FAKULTET ORGANIZACIJE I INFORMATIKE**

#### **V A R A Ž D I N**

**Mario Habrun**

**Matični broj: 43146/14–R**

**Studij: Poslovni sustavi**

## **USPOREDBA MODELA BOJA I PRIMJENA U RAČUNALNOJ GRAFICI**

**ZAVRŠNI RAD**

**Mentor/Mentorica:**

Doc. dr. sc. Zvonimir Sabati

**Varaždin, kolovoz 2018.**

*Mario Habrun*

#### **Izjava o izvornosti**

Izjavljujem da je moj završni/diplomski rad izvorni rezultat mojeg rada te da se u izradi istoga nisam koristio drugim izvorima osim onima koji su u njemu navedeni. Za izradu rada su korištene etički prikladne i prihvatljive metode i tehnike rada.

**\_\_\_\_\_\_\_\_\_\_\_\_\_\_\_\_\_\_\_\_\_\_\_\_\_\_\_\_\_\_\_\_\_\_\_\_\_\_\_\_\_\_\_\_\_\_\_\_\_\_\_\_\_\_\_\_\_\_\_\_\_\_\_\_\_\_\_\_\_\_\_**

*Autor/Autorica potvrdio/potvrdila prihvaćanjem odredbi u sustavu FOI-radovi*

#### **Sažetak**

Boja je kompleksan pojam koji predstavlja jedan od osnovnih elementa multimedije. Video, slika, animacija pa i tekst koriste boju u razne svrhe. Ljudsko oko zapaža boje čiji su elektromagnetski valovi valne duljine otprilike 400 do 700 nanometara. Percepcija boje je subjektivna, te karakteristike boja možemo podijeliti u dvije kategorije: psihofizičke i fizikalne. Psihofizičke su subjektivne i predstavljaju ono što promatrač vidi i osjeća, s druge strane valna duljina, čistoća pobude i luminacija predstavljaju fizikalne karakteristike koje su izmjerene uređajima. Kako bi boje mogle biti prikazane u digitalnom obliku, potreban je model boja, a to će biti tema ovog rada. Objasnit će se odakle dolazi boja i na koji način je prikazana na računalnom monitoru. Bit će napravljena analiza i usporedba modela boja i njihova podjela. Teorijski dio biti će potkrijepljen primjerom na različitim grafičkim programima te konkretnim primjerom redizajna papige.

**Ključne riječi:** boje; računalo; modeli boja; multimedija; analiza; grafički programi

## Sadržaj

<span id="page-5-0"></span>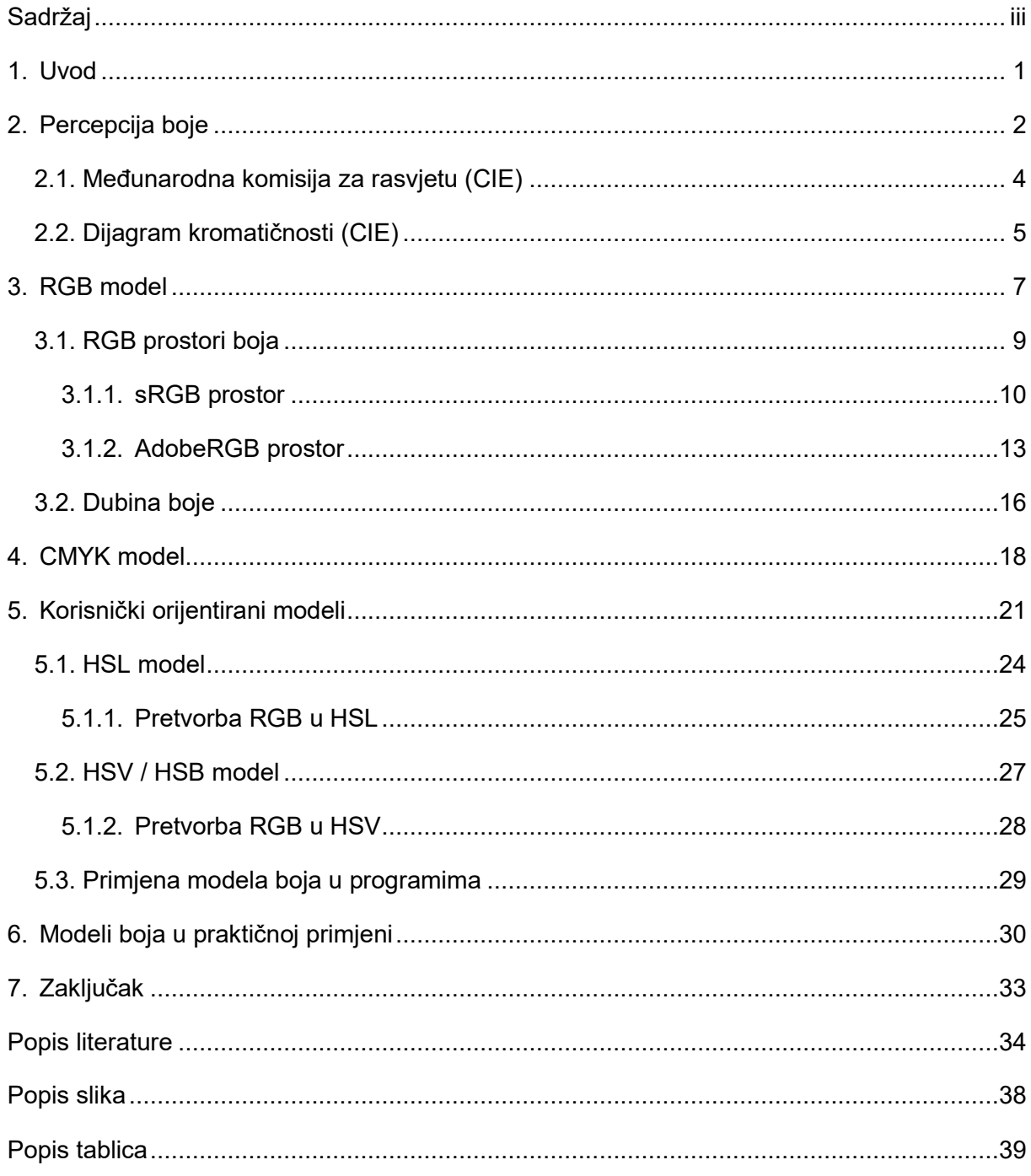

### **1. Uvod**

<span id="page-6-0"></span>Boje se čine jednostavnim, ali su zapravo rezultat kompleksnog spoja fizike i biologije. Međutim, što su to zapravo boje i na koji način su uočljive ljudskom oku. Boje su način na koji ljudske oči i mozak percipiraju svjetlost. Svjetlost je val te kao i svaki drugi val, svjetlosni val ima svoju specifičnu valnu duljinu to jest duljinu svakog ciklusa vala. Svjetlost može imati puno različitih valnih duljina, ali ljudsko oko je sposobno vidjeti samo mali dio tog raspona valnih duljina, kojeg zovemo vidljivim svjetlom, sve ostalo nije vidljivo ljudskim okom. Za potrebe primjera pretpostavljeno je da postoji neki izvor svjetla koji obasjava neki objekt. Objekt apsorbira neke svjetlosne valove određene valne duljine, a neke odbija. Reflektirajuća svjetlost uočena je u ljudskom oku, a mozak dobivene informacije koristi da bi stvorio određenu percepciju boje. Uočena boja bazirana je na valnoj duljini svjetlosti. Crvena boja je percepcija najduže valne duljine vidljive svjetlost, pa slijede narančasta, žuta, zelena, plava i ljubičasta. Bijela boja je mješavina svih valnih duljina u vidljivom spektru, a crna nema niti jednu valnu duljinu. Isto tako, što je više svjetlosti time je uočena boja svjetlija, a tamnija u slučaju manje svjetlosti što rezultira u postojanju više nijansi boja. Može se reći da boju čini određena količina svake valne duljine kojima mozak stvara određenu percepciju boje. Infracrvena svjetlost, koja nije uočljiva ljudskim okom, najčešće se koristi za daljinsko upravljanje uređaja poput TV-a, klime i sl., dok se ultraljubičasto svjetlo nalazi se na gornjoj granici spektra te može biti štetno za ljudsko zdravlje [2]. Sada kad je objašnjen način na koji ljudski mozak percipira boje, preostaje način na koji je boja definirana u računalu, koju ulogu imaju boje, te koji sve modeli boja postoje u računalu. O svemu tome će biti detaljnije rečeno u poglavljima koja slijede.

## **2. Percepcija boje**

<span id="page-7-0"></span>Receptori koji se nalaze u ljudskom oku osjetljivi su na crvenu, zelenu i svijetlo plavu boju. Prema psihologiji boja, podešavanjem kombinacije troje navedenih boja, doći će do interpolacije kombinacije boja koje su između njih [3]. Tako na primjer kombinacija dviju frekvencija crvene i zelene svjetlosti na računalnom monitoru, ljudski mozak percipirati kao smeđu boju. Takva kombinacija frekvencija nije ista onoj koja je vidljiva kada pogledamo, na primjer, u deblo stabla pod sunčevom svjetlosti. Iako ljudsko oko bazira boje temeljem crvene, zelene i plave, postoje dvije osnovne metode stvaranja boja, a to su aditivna i subtraktivna. Aditivna obuhvaća sklopovski orijentirane modele. Kod aditivne metode, boja se stvara kombiniranjem izvora svjetlosti u tri primarne boje: crvena, zelena i plava, taj model naziva se RGB model prema engleskom nazivu za tri primarne boje *Red-Green-Blue*. Nazvan je aditivnim zbog toga što se udjeli crvene, zelene i plave boja trebaju zbrajati kako bi se dobila neka specifična boja [3]. RGB se koristi za računalni monitor ili TV. U monitoru se nalaze vrlo male fosforizirajuće kemijske točkice, koje se nalaze jedna do druge i koje su raspoređene u grupe crvene, zelene i plave boje. Kada elektronski snop prođe kroz crvene, zelene i plave točkice one se zasvijetle i ljudsko oko vidi kombinaciju crvenog, zelenog i plavog svjetla te ih interpolira kako bi stvorilo ostale boje. Takvo "bojanje" ekrana događa se vrlo brzo, standardno oko 30 puta u sekundi za TV ekrane te 60 puta u sekundi za računalne ekrane [2, str. 154.].

Elektronski topovi

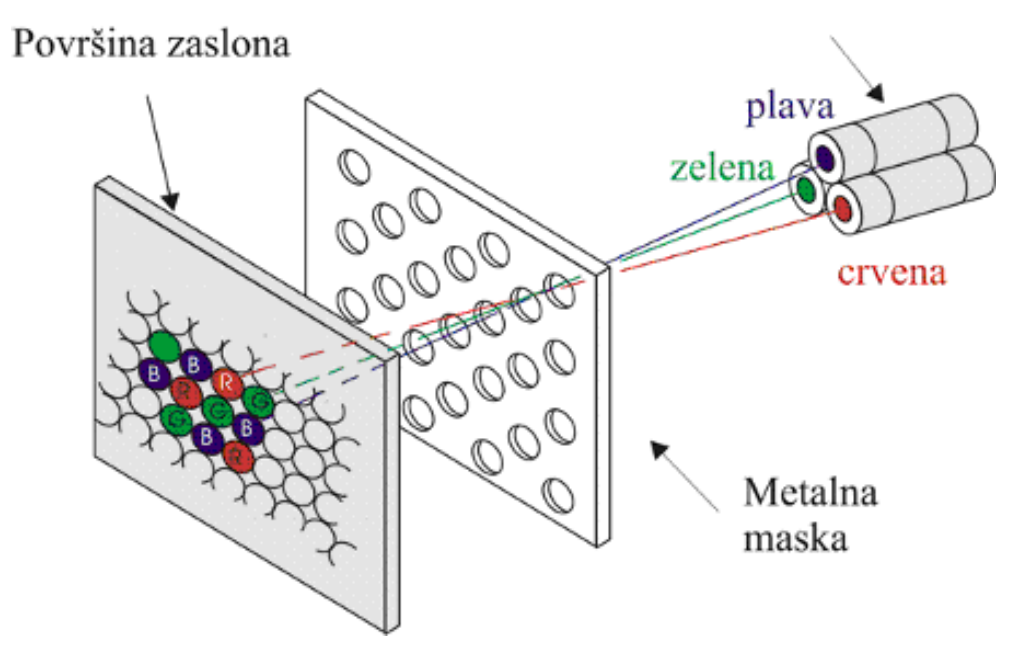

<span id="page-7-1"></span>Slika 1: Koncept RGB monitora [20]

Za razliku od aditivne metode, subtraktivna metoda stvara boju tako da koristi boje kao filtre za oduzimanje ili upijanje dijelova spektra boja od bijele svjetlosti te reflektiranjem ostalih boja [2, str. 154.]. Primjerice, cijan oduzima crvenu boju od bijele svjetlosti, što znači da površina na koju je nanesen sloj cijan boje ne reflektira crvenu boju. Subtraktivna boja je metoda koja se koristi kod tiska. Tiskana stranica sastoji se od sitnih polutonskih točkica cijan, magente i žute boje - CMY boje. Te su boje redom komplementarne crvenoj, zelenoj i plavoj boji [3]. Tisak s četiri boje uključuje i crnu boju. Pošto se slovo B koristi za plavu boju, crna boja je definirana sa slovom K te se tisak u četiri boje naziva CMYK. Boja koja nije upijena ili oduzeta, to jest reflektirani dio svjetlosti koji doseže do ljudskog oka predstavlja boju koja je percipirana [2, str. 154.].

U radu s Microsoftovim programom Paint koji dolazi predinstaliran u operativnom sustavu Windows korišten je RGB model kako bi na monitoru bila prikazana boja. No ako bi ono što je u njemu napravljeno bilo namijenjeno ispisu, tada će printer koristiti CMYK model. Iz ovoga je već vidljiva kompleksnost manipulacije boja u računalu, u ovom primjeru dolazi do problema podudaranja onog što je vidljivo na ekranu prilikom korištenja računala s onim što će biti ispisano. U sljedećoj tablici navedene su subtraktivne boje koje ljudsko oko percipira nakon što je iz RGB modela oduzeta jedna primarna aditivna boja. Svaka boja je stvorena određenom količinom crvene, zelene i plave boje. Količine boja su redom zapisane u zagradama, gdje 0 predstavlja nedostatak te boje, a 255 predstavlja maksimalnu količinu te boje [2, str. 154.].

| RGB kombinacija (R,G,B)                | Percipirana boja |  |  |
|----------------------------------------|------------------|--|--|
| Crvena (255, 0, 0)                     | Crvena           |  |  |
| Zelena (0, 255, 0)                     | Zelena           |  |  |
| Plava (0, 0, 255)                      | Plava            |  |  |
| Crvena, zelena i plava (255, 255, 255) | Bijela           |  |  |
| Crvena i zelena (255, 255, 0)          | Žuta             |  |  |
| Crvena i plava (255, 0, 255)           | Magenta          |  |  |
| Zelena i plava (0, 255, 255)           | Cijan            |  |  |
| Nijedna (0, 0, 0)                      | Crna             |  |  |

<span id="page-8-0"></span>Slika 2: Kombinacija RGB boja [autorski rad]

### <span id="page-9-0"></span>**2.1. Međunarodna komisija za rasvjetu (CIE)**

Međunarodna komisija za rasvjetu čija skraćenica CIE dolazi od francuskog naziva *Commission internationale de l'éclaraige,* neprofitabilna je organizacija koja daje smjernice na globalnoj razini u vezi znanosti, tehničkih i terminoloških aspekata svjetlosti te prostora boja. Međunarodna komisija za rasvjetu osnovana je 1913. godine a danas ima sjedište u Beču. Komisija danas broji 40 zemalja članica iz svih kontinenata[9]. Komisija je kreirala dva važna prostora boja CIE 1931. i CIE 1964. kojima je definirala pojam standardnog promatrača. Već je spomenuto kako percepcija boje ovisi i o psihičkim karakteristikama promatrača. Tako je moguće da dva promatrača pod istim osvjetljenjem mogu različito percipirati isti uzorak boje. Kako bi se dobio neki standard određivanja boja Međunarodna komisija za rasvjetu provela je istraživanje u kojem je sudjelovalo otprilike dvadesetak ljudi dobrog vida koji nemaju poteškoća s prepoznavanjem boja. Tim bi istraživanjem promatrači rangirali razlike između boja te bi se dobio prosjek percipiranja boja što bi definiralo pojam standardnog promatrača. Eksperiment se provodio na uređaju za promatranje koji je bio podijeljen na gornje i donje polje pomoću crne pregrade. Promatrač bi gledao u zaslon uređaja koji je bio namješten tako da je kut gledanja bio 2°. Bijela pozadina na donjem dijelu uređaja bila je osvjetljena jednom ispitnom bojom, a gornji dio se osvjetljavao s tri snopa svjetlosti jedne valne duljine crvenog, zelenog i plavog svjetla. Promatračeva je zadaća bila da upravljanjem intenziteta spomenutih snopova dobije percepciju zadane ispitne boje. Za crvenu, zelenu i plavu svjetlost bilježio se rezultat u obliku krivulje čije su vrijednosti predstavljale osjetljivost oka promatrača. Dobivene krivulje za crvenu  $\bar{x}(\lambda)$ , zelenu  $\bar{y}(\lambda)$  i plavu  $\bar{z}(\lambda)$  svjetlost prikazuju relativnu energiju zračenja po valnim duljinama. Za svakog se promatrača provodio isti eksperiment te se naposljetku izračunao prosjek vrijednosti što je definiralo standardnog promatrača CIE 1931 2° [15].

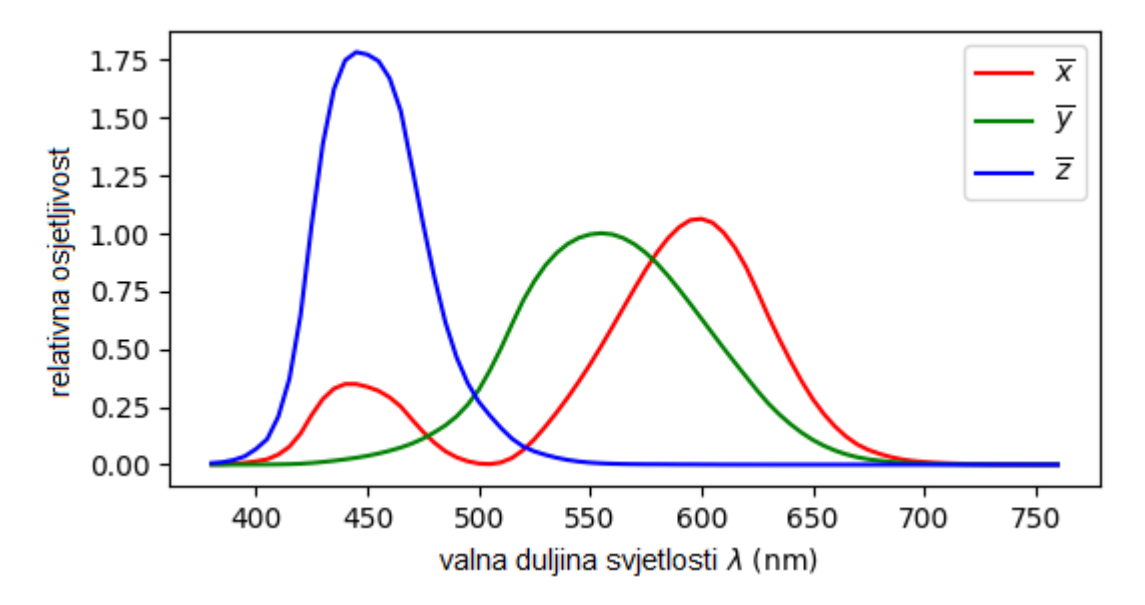

<span id="page-9-1"></span>Slika 3. Usklađivanje boja CIE standardnog promatrača [21]

### <span id="page-10-0"></span>**2.2. Dijagram kromatičnosti (CIE)**

Provođenjem eksperimenta kojim je Međunarodna komisija za rasvjetu definirala standardnog promatrača gdje su ispitanici miješali određeni intenzitet crvene, zelene i plave boje kako bi stvorili boju koja im je bila zadana u uzorku, zaključeno je da je nužno dodavanje negativne količine određene primarne boje kako bi se dobila boja koja je odgovarala boji zadanog uzorka. Iako se miješanjem tri primarne boje može prikazati većina boja, ipak nije moguće dobiti baš sve boje samim miješanjem primarnih boja. Kako bi se vizualno prikazao spektar boja vidljivih ljudskom oku, Međunarodna komisija za rasvjetu definirala je dvodimenzionalni prostor koji prikazuje te boje. To je ostvareno na način da je definiran set od troje tristimulusnih vrijednosti X,Y, i Z kojima je mogla biti proizvedena bilo koja boja jednostavnom adicijom boja pošto su se spektralne distribucije X,Y i Z poklapale s infracrvenim spektralnim podražajem oka standardnog promatrača [1, str. 160].

Tristimulusne vrijednosti XYZ omogućuju prikaz bilo koje boje vidljivog spektra. Vrijednosti X i Z definiraju boju bez njezinog vizualnog osjeta, a vrijednost Y predstavlja osvjetljenje boje. U slučaju kada bi sve tristimulusne vrijednosti bile jednake, definirale bijelu boju. Kromatske koordinate boje računaju se prema sljedećim formulama:

$$
x=\frac{X}{X+Y+Z}\;,\quad y=\frac{Y}{X+Y+Z}\;,\quad z=\frac{Z}{X+Y+Z}
$$

Varijabla Y u formuli predstavlja osvjetljenje. Za x, y i z vrijedi da su normalizirani, odnosno  $x + y + z = 1$ , što znači da je za definiranje bilo koje boje dovoljno znati dvije vrijednosti x i y te vrijednost jedne od tristimulusnih vrijednosti, najčešće Y koji označava osvjetljenje. Nije nužno da vrijednost z da bude specificirana jer je poznato da vrijedi jednakost  $z = 1 - x - y$ . Koordinate x i y ucrtavaju se u pravokutni koordinatni sustav te se dobije CIE dijagram kromatičnosti po x i y. Prostor boja kojeg definiraju vrijednosti x, y i Y zove se CIExyY prostor boja [5].

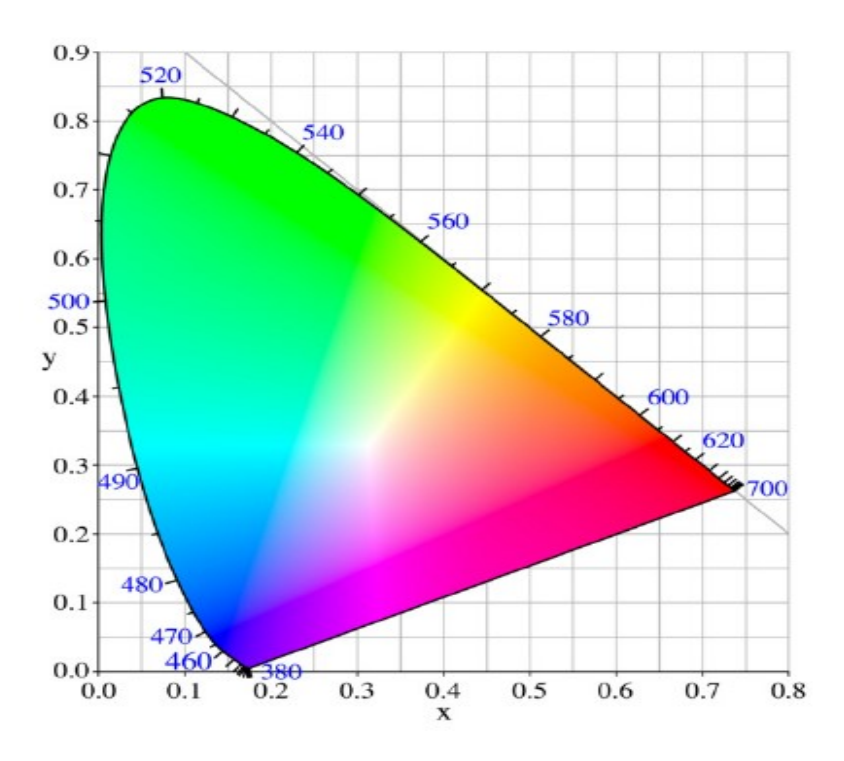

Slika 4: Dijagram kromatičnosti CIE xy [22]

<span id="page-11-0"></span>Zaobljeno područje dijagrama dobiveno je uvrštavanjem koordinata x i y te se naziva spektralna krivulja. Duž krivulje upisane su odgovarajuće valne duljine koje su u rasponu od oko 400nm do 700nm. Dva kraja krivulje predstavljaju minimalne i maksimalne frekvencije, gdje početak krivulje označava najnižu frekvenciju a njezin kraj predstavlja najvišu frekvenciju. Ta dva kraja povezuje ravna linija koja se naziva purpurna linija. Purpurna linija odgovara svim bojama koje nemaju valnu duljinu koja ih identificira u spektru boja [1, str. 160.]. Sve boje koje se nalaze unutar krivulje zatvorene ravnom linijom vidljive su ljudskim okom. U donjem kutu zatvorene krivulje nalazi se plava boja, u gornjem kutu zelena boja, a u desnom kutu crvena boja. U samoj sredini područja unutar zatvorene krivulje nalazi se bijela boja. Zasićenost boja najveća je na rubovima krivulje, te ona postupno pada prema sredini područja unutar krivulje. Na sredini područja krivulje, gdje je zasićenost boje najmanja tj. gdje je zasićenost boje jednaka nuli, nalazi se bijela točka [5]. Dijagram kromatičnosti izmjenjivan je 1960. godine te 1976. godine, ali i dalje najrasprostranjenija verzija koja se koristi je ona iz 1931, ali ni ta verzija nije bez nedostataka. Jedan od najvažnijih nedostataka je taj što je boja unutar dijagrama definirana bez svjetlosti, te ako bi se dodao neki drugi izvor svjetlosti, položaj boja unutar dijagrama bi se izmiješao ovisno o tome. Razlog tome je taj što je dijagram kromatičnosti napravljen za mjerenje boje svjetlosti umjesto boje objekta. Još jedna primjedba bila bi ta što je unutar dijagrama puno prostora zauzima zelena boja, te je broj nijansi zelene boje veći nego što je ljudsko oko uopće sposobno razlikovati nijansa zelene boje [15].

## **3. RGB model**

<span id="page-12-0"></span>RGB model spomenut je ranije na početku rada kada je objašnjen pojam aditivnih boja, a sada će taj model biti detaljnije razjašnjen. Glavna ideja RGB modela jest da se svaka boja može prikazati kao mješavina triju vrijednosti primarnih svjetla crvene, zelene i plave boje. RGB model svoju upotrebu ima u elektroničkim sustavima kao što su pametni telefoni, kamera, monitori, skeneri i slično. RGB model može prikazati većinu boja koristeći kombinaciju crvene, zelene i plave svjetlosti, ali ipak na taj način nije moguće prikazati sve boje [1, str. 158.].

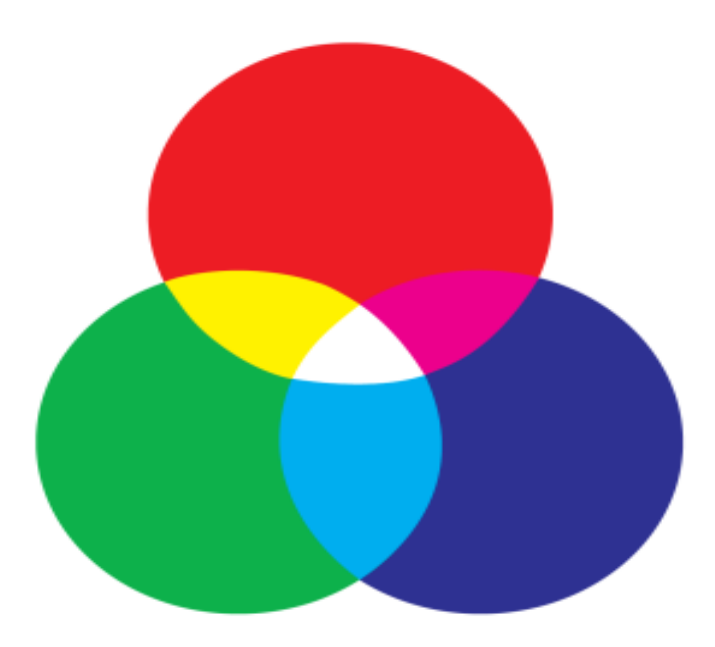

Slika 5: Aditivna sinteza RGB [26]

<span id="page-12-1"></span>Svaka se boja u RGB modelu može zapisati u uređenoj trojci tipa (R,G,B) koju redom čine određene vrijednosti crvene, zelene i plave svjetlosti. Ova se uređena trojka može prikazati na više načina. Na primjer možemo neku boju prikazati u postocima, gdje bi 0 predstavljala nedostatak te boje, a 100 potpunu zasićenost te boje. Na taj bi način (0,0,100) predstavljalo potpuno zasićenu plavu boju, (100,100,0) dalo bi nam žutu boju, a (50,50,50) sivu boju. Pošto bijelu boju čini kombinacija zasićene svjetlosti svih primarnih boja, njezina RGB vrijednost iznosi (100,100,100), dok za crnu boju vrijedi suprotno, želimo najmanju količinu svjetlosti pa će RGB vrijednost za crnu boju iznositi (0,0,0). Zanimljiva činjenica jest da ako su sve tri vrijednosti unutar uređene trojke jednake, bit će dobivena neka nijansa sive boje [1, str. 160.]. Osim postotaka, vrijednosti mogu biti izražene i u decimalnim brojevima te u cijelim brojevima

raspona  $2^n$ . Tada bi za decimalne brojeve najmanja vrijednost bila 0.0 a najveća 1.0, za cijele brojeve u rasponu 0 do 255 za 8-bita po kanalu [2, str. 156.].Uređena trojka može se promatrati kao zapis koordinata neke točke u trodimenzionalnom prostoru, pa je geometrijska interpretacija RGB modela veoma jednostavna.

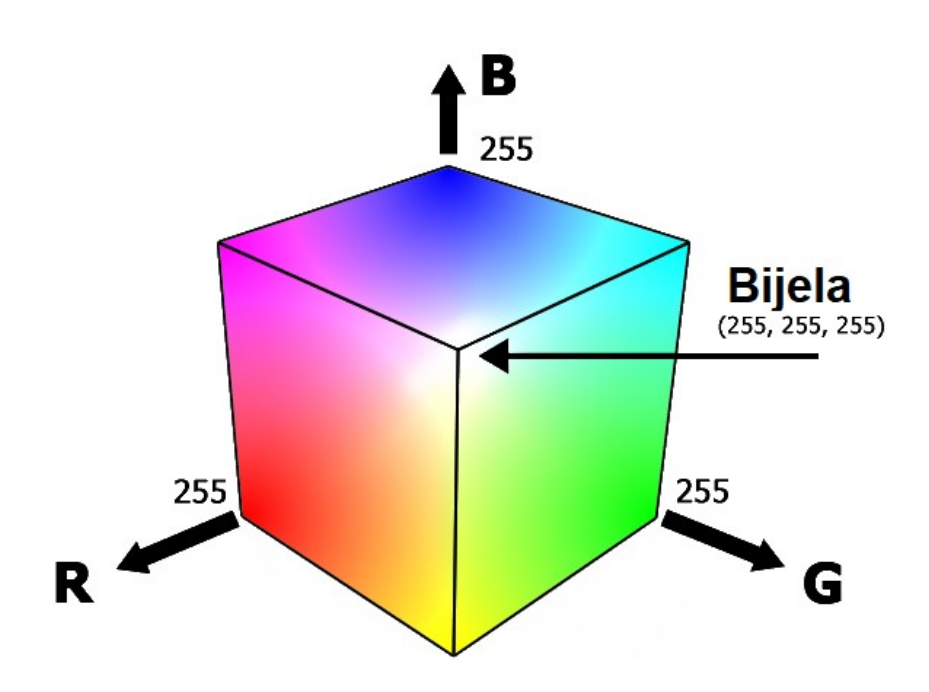

Slika 6: Geometrijska interpretacija RGB modela [23]

<span id="page-13-0"></span>Svaka vrijednost uređene trojke (R,G,B), bez obzira na način na koji je izražena, mora nalaziti u rasponu od najmanje vrijednosti koja je jednaka 0 i neke maksimalne vrijednosti M. Uzimajući to u obzir pokazalo se da će se bilo koja odabrana točka morati nalaziti unutar kocke čija je dužina svake stranice jednaka maksimalnoj vrijednosti M. Maksimalna vrijednost može biti 1.0 ako se koristi decimalni zapis, 100 ako se koristi zapis u postocima, 255 ako je 8-bitni zapis [2, str. 156.]. Koordinata (0,0,0) nalazi se na jednom od vrhova kocke i u toj točki se nalazi crna boja najveće zasićenosti. Suprotno od vrha koordinata (0,0,0) nalazi se vrh čije su koordinate jednake maksimalnoj vrijednosti (M,M,M). U toj točki nalazi se bijela boja, a dijagonala koja povezuje ta dva vrha sadrži različite nijanse sive boje pošto je R=G=B. Također pošto za točke na koordinatnim osima vrijedi da imaju koordinate jednake nuli na svim osima osim na onoj na kojoj se nalazi, tada svaka koordinatna os predstavlja nijanse primarne boje. Ovakva geometrijska interpretacija RGB modela boja još se naziva i prostorom boja [1, str. 161.]. Svaki prostor ima model boja. Podskup unutar određenog prostora boja zovemo gamut.

### <span id="page-14-0"></span>**3.1. RGB prostori boja**

Ranije je spomenuto kako je ljudsko oko sposobno razlikovati 16.8 milijuna nijansi boja. Te boje prikazane su na CIE dijagramu kromatičnosti. Većina monitora nije u stanju prikazati toliku količinu boje, umjesto toga oni prikazuju jedan dio vidljivog spektra boja. Na primjer, u uredu je korišteno prijenosno računalo s 15-inčnim zaslonom te usporedno s njim korišten je veći i skuplji eksterni monitor. Ako je na oba monitora otvorena jednobojna sliku, moguće je da primijetiti kako se boja na ta dva monitora malo razlikuje. Problem se javlja zbog nemogućnosti monitora da prikaže sve boje vidljivog spektra već prikazuje samo dio spektra, pa stoga skuplji monitor vjerojatno prikazuje veći raspon boja vidljivog spektra. Taj raspon unutar vidljivog spektra boja nazvan je gamut. Drugim riječima, gamut je raspon boja kojeg određena tehnologija može proizvesti. Na primjer, monitor ima različiti gamut boja koje može prikazati nego digitalna kamera ima gamut boja koje može snimiti, isto tako printer, projektor i slično, imaju svoj gamut boja. Pošto svaki od tih uređaja ima različit gamut boja, uveden je pojam prostora boja. Prostor boja je standard koji definira određeni set boja. Prostor boja rješava problem različitog prikaza boje na različitim uređajima. Postoji puno RGB prostora boja koji se koriste. Prostori boja mogu se razlikovati po bijeloj točci, gamutu te primarnim bojama. RGB prostori koji imaju najrašireniju upotrebu su sRGB i AdobeRGB [10].

<span id="page-14-1"></span>

| Prostor boja     | Gamut      | <b>Bijela</b><br>točka<br>хR | Primarne boje |        |        |        |        |        |
|------------------|------------|------------------------------|---------------|--------|--------|--------|--------|--------|
|                  |            |                              | Crvena        |        | Zelena |        | Plava  |        |
|                  |            |                              | γR            | хG     | уG     | хB     | уB     |        |
| <b>CIE 1931</b>  | široki     | E                            | 0.7347        | 0.2653 | 0.2738 | 0.7174 | 0.1666 | 0.0089 |
| sRGB             | <b>CRT</b> | D65                          | 0.64          | 0.33   | 0.3    | 0.6    | 0.15   | 0.06   |
| Adobe RGB 98     | <b>CRT</b> | D65                          | 0.64          | 0.33   | 0.21   | 0.71   | 0.15   | 0.06   |
| <b>PAL</b>       | <b>CRT</b> | D65                          | 0.64          | 0.33   | 0.29   | 0.6    | 0.15   | 0.06   |
| <b>NTSC 1987</b> | <b>CRT</b> | D65                          | 0.63          | 0.34   | 0.31   | 0.595  | 0.155  | 0.07   |
| Apple RGB        | <b>CRT</b> | D65                          | 0.625         | 0.34   | 0.28   | 0.585  | 0.155  | 0.07   |
| DCI-P3 2010      | široki     | D65                          | 0.68          | 0.32   | 0.265  | 0.69   | 0.15   | 0.06   |
| ProPhoto RGB     | široki     | D <sub>50</sub>              | 0.7347        | 0.2653 | 0.2738 | 0.7174 | 0.1666 | 0.0089 |

Tablica 1: Primjeri RGB prostora

Prema: Bruce Lindbloom, [38]

### <span id="page-15-0"></span>**3.1.1. sRGB prostor**

Standardni RGB (sRGB) razvijen je 1996. godine od strane Microsofta i Hewlett-Packarda. Standardni RGB ima relativno malen raspon boja, obuhvaća oko 35% prostora unutar CIE dijagrama kromatičnosti [9]. Pošto je bio razvijen on vodećih informatičkih organizacija, njegova upotreba u kamerama, ekranima, skenerima i printerima se brzo popularizirala. Unatoč relativno malenom rasponu boja, sRGB je najkorišteniji prostor boja. Razlog tome je taj što boje koje su definirane u sRGB prostoru sadržane su u gamutu gotovo svih monitora, to znači da će svaki monitor biti sposoban prikazati sve boje unutar sRGB prostora. Ukoliko se teži jednostavnosti upotrebe i funkcionalnosti prilikom dijeljenja i oblikovana tada se preporuča korištenje ovog prostora boja [10]. U filmskoj industriji teži se velikom rasponu boja te vjerodostojnoj reprodukciji slike te se zbog toga izbjegava korištenje sRGB prostora boja.

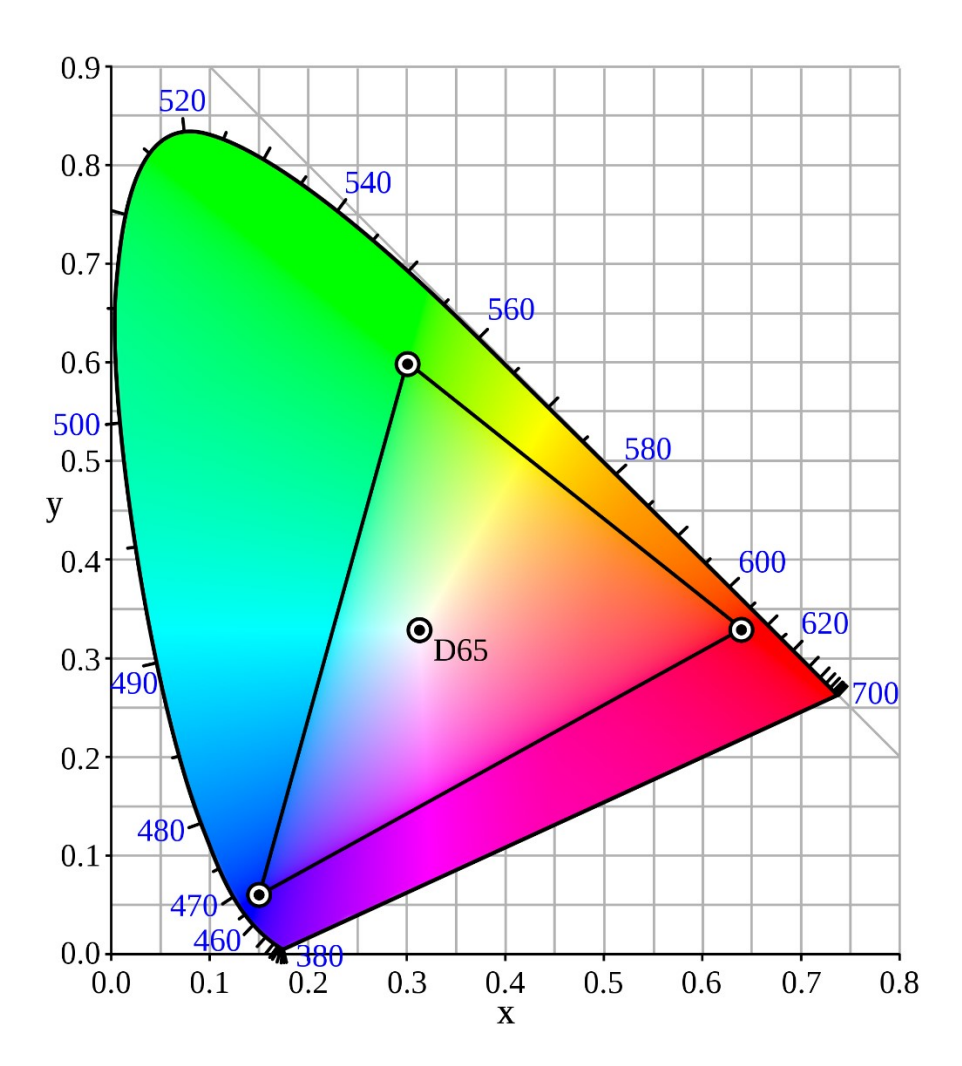

<span id="page-15-1"></span>Slika 7: sRGB prostor boja unutar dijagrama kromatičnosti [24]

<span id="page-16-0"></span>Za pretvorbu tristimulusnih vrijednosti XYZ u sRGB trebaju biti poznate kromatične koordinate primarnih boja. U standardnom HDTV standardu ITU-R BT.709 koordinate su sljedeće:

|                    | X      | у      | z      |
|--------------------|--------|--------|--------|
| Crvena (R)         | 0.64   | 0.33   | 0.03   |
| Zelena (G)         | 0.30   | 0.60   | 0.10   |
| Plava (B)          | 0.15   | 0.06   | 0.79   |
| Bijela točka (D65) | 0.3127 | 0.3290 | 0.3583 |

Tablica 2: Kromatične koordinate sRGB prostora boja [12]

Tristimulusne vrijednost sRGB su linearna kombinacija CIE 1931 XYZ vrijednosti te mogu biti izračunate matematičkim putem. Najprije je potrebno provesti normalizaciju XYZ na raspon vrijednosti od 0.0 do 1.0. Vrijednosti koje su manje od 0 ili veće od 1 jednostavno se zaokruže na 0 ili 1 [11]. Normalizacija se može provesti koristeći sljedeće formule:

$$
X_N = \frac{76.04 * (|X| - 0.1901)}{80 * (76.04 - 0.1901)} = 0.0125313 * (|X| - 0.1901)
$$
  

$$
Y_N = \frac{|Y| - 0.2}{80 - 0.2} = 0.0125313 * (|Y| - 0.2)
$$
  

$$
Z_N = \frac{87.12 * (|Z| - 0.2178)}{80 * (87.12 - 0.2178)} = 0.0125313 * (|Z| - 0.2178)
$$

Nakon što je provedena normalizacija XYZ vrijednosti, pretvorba u linearne sRGB vrijednosti realizirana je koristeći matricu:

$$
\begin{bmatrix}\nR_{sRGB} \\
G_{sRGB} \\
B_{sRGB}\n\end{bmatrix} = \begin{bmatrix}\n3.2406255 & -1.537208 & -0.4986286 \\
-0.9689307 & 1.8757561 & 0.0415175 \\
0.0557101 & -0.2040211 & 1.0569959\n\end{bmatrix} * \begin{bmatrix}\nX_N \\
Y_N \\
Z_N\n\end{bmatrix}
$$
[11]

Dobivene linearne sRGB vrijednosti pretvaraju se u nelinearne sRGB vrijednosti na sljedeći način:

Ako je  $R_{sRGB}$ ,  $G_{sRGB}$ ,  $B_{sRGB}$  manje ili jednako 0.0031308 tada vrijedi:

$$
R = 12.92 * R_{sRGB}
$$
  

$$
G = 12.92 * G_{sRGB}
$$
  

$$
B = 12.92 * B_{sRGB}
$$

Ako je pak  $R_{SRGB}$ ,  $G_{SRGB}$ ,  $B_{SRGB}$  veće ili jednako 0.0031308 tada vrijedi:

$$
R = 1.055 * R_{sRGB} (1.0/2.4) - 0.055
$$

$$
G = 1.055 * G_{sRGB} (1.0/2.4) - 0.055
$$

$$
B = 1.055 * B_{sRGB} (1.0/2.4) - 0.055
$$

Dobivene vrijednosti su u rasponu od 0 do 1. Ako je nužan drugačiji raspon tada se dobivene vrijednosti množe s 2 $^{\textit{n}}$  – 1, gdje je n broj bitova po kanalu koji je zatim zaokružen na cijeli broj. Tako bi za 24-bitni zapis koji koristi 8 bitova po kanalu za opis boje, raspon od 0-255 bio dobiven na način da se dobivene vrijednosti pomnože s 255 odnosno 2 $^{\mathbf{8}}$  – 1 [12].

Za obrnutu pretvorbu sRGB u XYZ, vrijednosti također trebaju biti u rasponu od 0 do 1. Raspon vrijednosti 0-255 podijeli se s 255. Za pretvorbu se koristi sljedeća matrica:

$$
\begin{bmatrix} X \ Y \ Z \end{bmatrix} = \begin{bmatrix} 0.4124 & 0.3576 & 0.1805 \\ 0.2126 & 0.7152 & 0.0722 \\ 0.0193 & 0.1192 & 0.9505 \end{bmatrix} * \begin{bmatrix} R_{sRGB} \\ G_{sRGB} \\ B_{sRGB} \end{bmatrix}
$$
 [11]

### <span id="page-18-0"></span>**3.1.2. AdobeRGB prostor**

AdobeRGB prostor boja razvijen je 1998. godine od strane Adobe tima. Razvijen je u svrhu upravljanja boja u njihovom programu za oblikovanje boja – Photoshopu [10]. AdobeRGB ubrzo postaje globalno prihvaćen prostor boja upravo zbog popularnosti Photoshop programa. Prostor je definiran primarnom crvenom, zelenom i plavom bojom te bijelom i crnom točkom [13].

|                    | x      | у      |
|--------------------|--------|--------|
| Crvena (R)         | 0.64   | 0.33   |
| Zelena (G)         | 0.21   | 0.71   |
| Plava (B)          | 0.15   | 0.06   |
| Bijela točka (D65) | 0.3127 | 0.3290 |

<span id="page-18-1"></span>Tablica 3: Kromatične koordinate AdobeRGB prostora boja [13]

Uz razvoj AdobeRGB prostora boja krije se zanimljiva priča. Tvorci Photoshopa kasnih 90-ih željeli su stvoriti novi profil koji bi njihovi korisnici koristili za upravljanje bojama te su tražili standarde za njegovu izradu. Pronašli su SMPTE 240M standard koji je imao širi gamut od sRGB prostora. Adobe je naručio papirnatu verziju standarda, no bili su vremenski ograničeni pošto je Photoshop 5 ubrzo morao biti izdan. Stoga su s web stranice kopirali kromatične vrijednosti primarnih boja za koje se ispostavilo da nisu standardizirane vrijednost. Na tu početnu grešku iskrala se još i jedna greška. Prilikom kopiranja kromatičnih vrijednosti, pogrešno je kopirana kromatična vrijednost crvene boje. Unatoč greškama, korisnici Photoshopa bili su izuzetno zadovoljni SMPTE 240M profilom. Nakon nekog vremena Adobe je primio informaciju o greškama te ih pokušao popraviti, međutim nikako nisu mogli dobiti istu kvalitetu pretvorbe na CMYK kao na pogrešnom profilu. Stoga je Adobe odlučio zadržati pogrešan profil te mu promijeniti ime na AdobeRGB po kojem je i danas poznat [14].

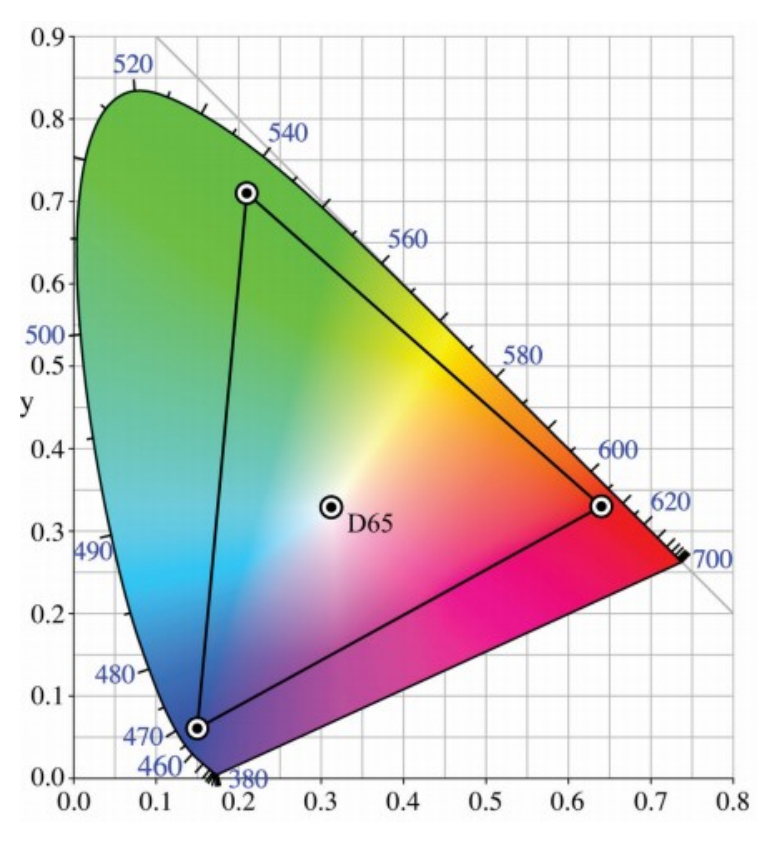

Slika 8: AdobeRGB prostor boja unutar dijagrama kromatičnosti [25]

<span id="page-19-0"></span>Prema Slici 8. pokazano je kako AdobeRGB prostor boja ima veći raspon boja od sRGB prostora. AdobeRGB definira oko 50% boja unutar CIE dijagrama kromatičnosti [10]. Definira većinu boja koje se može postići u CMYK modelu, te se većinom koristi za tisak časopisa, novina i sličnih medija.

Pretvorba tristimulusnih vrijednosti XYZ u AdobeRGB vrijednosti vrši se na sljedeći način. Raspon vrijednosti za AdobeRGB prostor boja također treba biti između 0 i 1 kao i kod sRGB modela. Normalizirane XYZ vrijednosti mogu se dobiti iz apsolutnih vrijednosti osvjetljenja  $X_a, Y_a, Z_a$  koristeći referentni prikaz vrijednosti bijele i crne točke.

$$
X = \frac{(X_a - X_K) * X_W}{(X_W - X_K) * Y_W}
$$

$$
Y = \frac{(Y_a - Y_K)}{(Y_W - Y_K)}
$$

$$
Z = \frac{(Z_a - Z_K) * Z_W}{(Z_W - Z_K) * Y_W}
$$

Računanje vrijednosti apsolutnog osvjetljenja bi se prema tome računale prema sljedećim formulama:

$$
X_a = X * (X_W - X_K) * \frac{Y_W}{X_W} + X_K
$$

$$
Y_a = Y * (Y_W - Y_K) + Y_K
$$

$$
Z_a = Z * (Z_W - Z_K) * \frac{Y_W}{Z_W} + Z_K
$$

Pri čemu su  $X_w$ ,  $Y_w$ ,  $Z_w$  vrijednosti bijele točke,  $X_K$ ,  $Y_K$ ,  $Z_K$  vrijednosti crne točke te  $X_a$ ,  $Y_a$ ,  $Z_a$ vrijednosti apsolutne svjetline. Konačno, normalizirane vrijednosti XYZ pretvaraju se u RGB vrijednosti pomoću matrice:

> [  $\overline{R}$ G  $\boldsymbol{B}$  $=$   $\vert$ 2.04159 −0.56501 −0.34473 −0.96924 1.87597 0.04156 0.01344 −0.11836 1.01517 ] ∗ [  $\boldsymbol{X}$ Y Z ]

Pretvorba u drugom smjeru, RGB u normalizirane XYZ vrijednosti vrši se sljedećom matricom:

 $\mathsf{l}$  $\boldsymbol{X}$ Y Z  $\vert = \vert$ 0.57667 0.18556 0.18823 0.29734 0.62736 0.07529 0.02703 0.07069 0.99134 ] ∗ [  $\overline{R}$ G  $\boldsymbol{B}$ ]

Naposljetku, pretvorba XYZ tristimulusnih vrijednosti u RGB tristimulusne vrijednosti računa se prema matrici dobivenoj prema kromatičnim koordinatama prostora boja:

$$
\begin{bmatrix} R \\ G \\ B \end{bmatrix} = \begin{bmatrix} 1.96253 & -0.61068 & -0.34137 \\ -0.97876 & 1.91615 & 0.03342 \\ 0.02869 & -0.14067 & 1.34926 \end{bmatrix} * \begin{bmatrix} X \\ Y \\ Z \end{bmatrix}
$$

[13]

### <span id="page-21-0"></span>**3.2. Dubina boje**

Kako bi se boja zapisala u RGB modelu nije nužno važna vrijednost kojom je izražena količina crvene, zelene i plave svjetlosti, već je važno da relativne proporcije tih vrijednosti osiguravaju određeni raspon koji omogućava raspoznavanje boja. Osobe dobrog vida i bez poteškoća raspoznavanja boja, mogu razlikovati oko 16.8 milijuna kombinacija. U RGB modelu za replikaciju 16.8 milijuna kombinacija, potrebno je 256 različitih vrijednosti crvene, zelene i plave svjetlosti. Tih 256 vrijednosti sadržane su u jednom bajtu odnosno 8 bitova koji sadrže brojeve u rasponu od 0 do 255. Prikaz jedne boje u RGB modelu određen je s 3 bajta. Svaka primarna boja opisana je jednim bajtom, tj. crvena koristi jedan bajt te isto toliko koriste zelena i plava. Broj bitova koji se koriste kako bi se prikazala određena boja naziva se dubina boje. Kada se za zapis koristi 3 bajta, dubina boje jednaka je 24 bita te se vrijednosti crvene, zelene i plave boje nalaze u rasponu od 0 do 255 [1, str. 161.]. Ponajprije za upotrebu u web preglednicima, vrijednosti boja se umjesto u rasponu od 0 do 255 zapisuju u heksadekadskom zapisu. Vrijednost jednog bajta u heksadekadskom zapisu može se zapisati koristeći dva znaka koja se nalaze u rasponu znakova 0 do 10 i A do F, gdje najmanju vrijednost predstavlja znak 00 a najveću vrijednost FF. U HTML i CSS primjeni, ispred zapisa stavlja se znak # kako bi se razlikovali od decimalnih brojeva. Tako bi crvena boja u RGB modelu (255,0,0) u heksadekadskom obliku imala zapis #FF0000, crvena boja bi tada bilo u potpunosti zasićena i za nju bi bila vrijednost FF, a za zelenu i plavu boju pisali bi 00 što bi značilo nedostatak tih boja. Bijela boja u heksadekadskom zapisu bila bi #FFFFFF, a crna #000000 [2, str. 156.].

<span id="page-21-1"></span>

| Crvena      | Zelena    | <b>Plava</b> | Boja    |
|-------------|-----------|--------------|---------|
| $\pmb{0}$   | 0         | $\pmb{0}$    | #000000 |
| 255         | 255       | 255          | #FFFFFF |
| 255         | 255       | $\pmb{0}$    | #FFFF00 |
| $\mathbf 0$ | 255       | 255          | #00FFFF |
| 255         | $\pmb{0}$ | 255          | #FF00FF |
| 127         | $\pmb{0}$ | $\mathbf 0$  | #FF007F |
| 127         | 127       | 127          | #7F7F7F |
| 50          | 100       | 150          | #FF007F |

Tablica 4: Heksadekadski zapis RGB boja [autorski rad]

Osim 24-bitnog zapisa, koji se najviše upotrebljava, koriste se i zapisi s manje i više bitova. Dubina boje jednog bita dovoljna je za prikaz dvije različite boje, najčešće crnu i bijelu no ne i nužno. 4 bita dovoljno je za prikaz 16 različitih boja [1, str. 162.]. U prošlosti, 1980-ih godina, kućno računalo Commodore 64 koristilo je prikaz grafike u 4 bitnoj boji. Igraća konzola Nintendo NES koristila je grafiku u 8 bitnoj dubini boje, te je bila sposobna prikazati 256 različitih boja što je respektabilna količina za prikaz slike u boji.

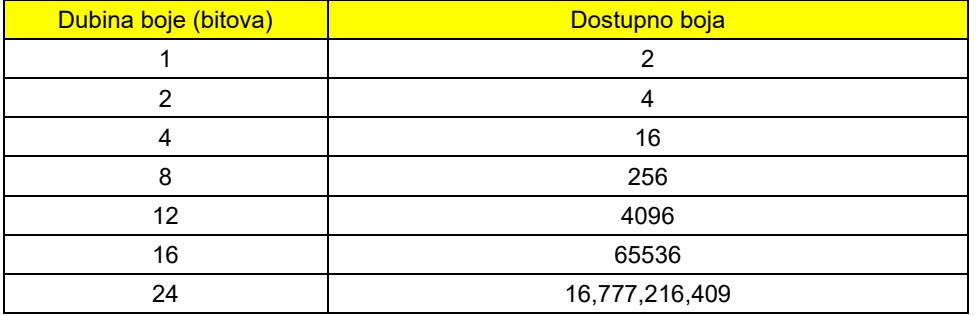

<span id="page-22-1"></span>Tablica 5: Broj dostupnih boja ovisno o dubini boje (broju bitova) [2, str. 157.]

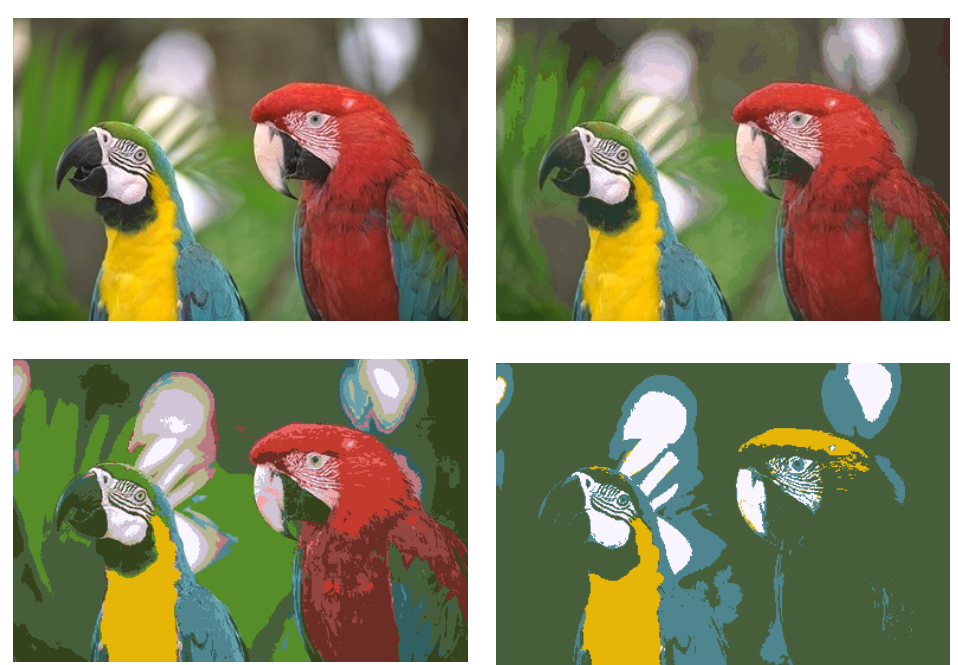

Slika 9: Prikaz fotografije redom u 24, 8, 4 i 2 bita [39]

<span id="page-22-0"></span>Na Slici 9. uzeta je 24-bitna fotografija te joj je uz pomoć alata za obradu digitalnih fotografija, Photoshop, smanjena dubina boje. Na prvoj slici je fotografija u 24-bita, pa zatim u 8 bita, 4 bita te naposljetku u 2 bita. Može se primijetiti kako se postupnim smanjenjem dubine boje mijenja fotografija. Dubina boje direktno utječe na memorijsku veličinu jer naravno potrebno je više memorije da bi se pohranilo 16 milijuna kombinacija boja nego li samo 256 kombinacija boja. Tako će veličina slike čija je dubina boja 4 bita, biti 6 puta manja od veličine slike dubine boje 24 bita.

## **4. CMYK model**

<span id="page-23-0"></span>Za razliku od RGB modela gdje se boja na monitoru prikazuje pomoću aditivne kombinacije tri primarne svjetlosti – crvene, zelene i plave boje, CMYK koristi subtraktivnu sintezu. Na primjer, zamišljeno je da s RGB primarnim bojama osvjetljen bijeli papir za tisak. Kombinacija svih troje primarnih svjetlosti rezultirat će bijelom bojom. Ako su pak kombinirane dvije primarne svjetlosti, zelena i plava, rezultat će biti cijan boja. Kombinirana crvena i plava svjetlost dat će magentu, a crvena i zelena svjetlost rezultirat će u žutoj boji [1, str. 172.]. Kombinacija dvije primarne svjetlosti RGB modela dat će primarne subtraktivne veličine CMY modela – cijan, magentu i žutu kao što je vidljivo na Slici 5. CMY koristi subtraktivnu sintezu što znači da se boje oduzimaju od bijele svjetlosti umjesto da se dodaju u crnilo kako bi se njihovom kombinacijom stvorila određena boja [3]. Za svaku primarnu boju CMY modela može se reći da je nastala oduzimanjem određene boje iz bijele svjetlosti. Cijan će se dobiti ukoliko od bijele svjetlosti oduzmemo crvenu svjetlost, magentu ako od bijele svjetlosti oduzmemo zelenu svjetlost, te žutu ako od bijele svjetlosti oduzmemo plavu svjetlost. Stoga se može reći da su redom cijan, magenta i žuta komplementarne boje crvenoj, zelenoj te plavoj [15].

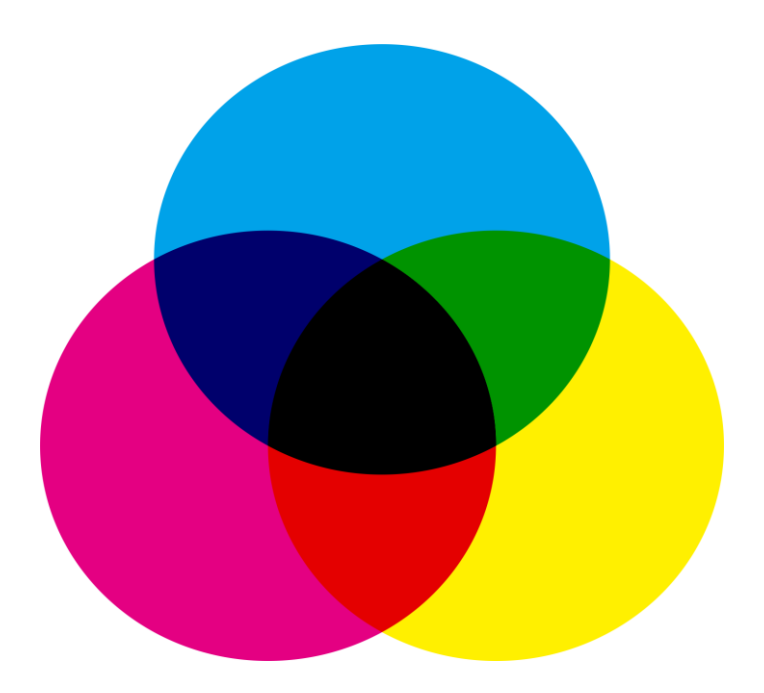

Slika 10: Subtraktivna sinteza CMYK [26]

<span id="page-23-1"></span>Bijela svjetlost koja prolazi kroz tintu u boji i reflektira od površine iza te tinte, poprima boju koja nije apsorbirana na tom putu. Neka je na bijelom papiru nanesen sloj cijan tinte. Cijan tinta će od bijele svjetlosti apsorbirati crvenu svjetlost te će reflektirati kombinaciju zelene i

plave svjetlosti koje čine cijan boju. Ako je na papir naneseno više slojeva tinti, svaki će sloj apsorbirati određenu frekvenciju svjetlosti te će o tome ovisiti reflektirana svjetlost. Neka je na bijeli papir umjesto jednog, naneseno dva sloja tinte. Prvi sloj tinte neka bude cijan, a drugi magenta tinta. Bijela svjetlost prolazi kroz oba sloja i reflektira se od površine papira. Na tom putu sloj magenta tinte apsorbira zelenu svjetlost, a sloj cijan tinte apsorbira crvenu svjetlost. U konačnici, svjetlost koja je reflektirana daje privid žute boje. Kombinacijom slojeva cijan, magente i žute boje dati će crnu boju jer bi apsorbirale svu svjetlost. Međutim, problem CMY modela jest taj da se kombinacijom svih primarnih boja tog modela ne može dobiti vjerodostojan prikaz crne boje [1, str. 173.] . Kako kombinacija tri primarne tinta jako navlažuje papir na kojem se tiska čime se produžuje vrijeme njegova sušenja, te kako konačni prikaz crne boje nije zadovoljavajući, CMY modelu dodaje se i četvrta komponenta koja predstavlja crnu boju. Kako slovo B već označava plavu boju, za crnu boju je dogovoreno slovo K.

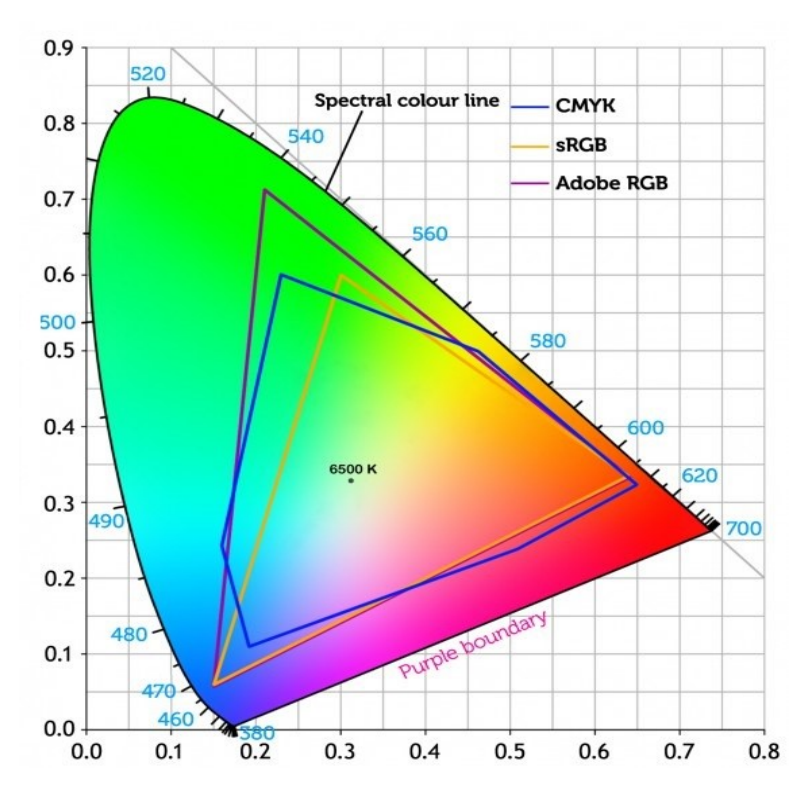

Slika 11: Usporedba CMYK, sRGB i AdobeRGB prostora boja [27]

<span id="page-24-0"></span>Na Slici 11. može se vidjeti razlika između gamuta boja između standardnog RGB modela i CMYK modela. CMYK pokriva neka područja boja unutar dijagrama kromatičnosti koje sRGB model ne pokriva, ali isto tako vrijedi i u suprotnom smjeru [1, str. 173.]. Upravo se zbog toga javljaju problemi promjene u boji prilikom tiskanja. Može se vidjeti kako je to većinom riješeno ukoliko se koristi AdobeRGB model koji gotovo u potpunosti pokriva područje koje pokriva i

CMYK model u dijagramu kromatičnosti. Prema tome AdobeRGB osigurava odličnu konverziju RGB modela u tiskani CMYK model. CMYK model koristi se u četverobojnom tisku (časopisi, novine, katalozi itd.) [3]

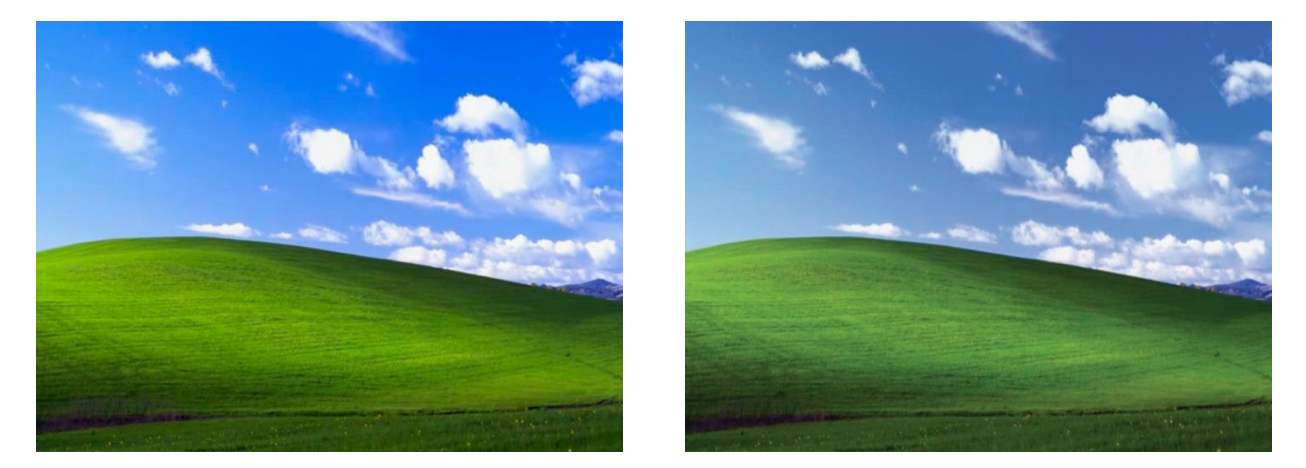

Slika 12: Slika u sRGB prostoru boja konvertirana u CMYK [40]

<span id="page-25-0"></span>Na Slici 12. može se vidjeti što se događa s bojom kada sliku koja je u izvornom stanju u RGB modelu pretvorimo u CMYK model. Uočljivo je kako su boje na lijevoj slici (RGB) bogatije od onih na CMYK modelu. Za konverziju slike iz sRGB modela u CMYK korišten je program Photoshop CC 2015.

## **5. Korisnički orijentirani modeli**

<span id="page-26-0"></span>HSL i HSV korisnički su orijentirani modeli koji su najbliži intuitivnom percipiranju boja. RGB i CMYK modeli boja za prikaz određene boje koriste različite kombinacije primarnih boja modela [3]. Takav način prikaza boje pogodan je u računalnim sustavima te drugim elektroničkim uređajima poput digitalne kamere i printera. Modeli boja HSV i HSL definiraju boju na način koji je bliži načinu na koji ljudi percipiraju boju. Dok bi se primjerice u RGB modelu svijetlo zelena boja prikazala kombinacijom različitih količina crvene, zelene i plave svjetlosti, ljudski bi mozak tu boju uspoređivao s drugim tonovima, zasićenošću te svjetlinom boje. Ton boje predstavlja dominantnu valnu duljinu svjetlosti, tj. predstavlja boju samu po sebi koju smo imenovali nekim imenom [1, str. 173.]. Ukoliko tonu određene boje pridodamo količinu crne tada će nijansa te boje biti tamnija, a u suprotnom slučaju, dodamo li bijelu tada će nijansa boje biti svjetlija. Nadalje, kako bi se objasnila zasićenost i svjetlina potrebno je znati da postoje dvije osnovne skupine svjetlosti, a to su kromatska i akromatska svjetlost.

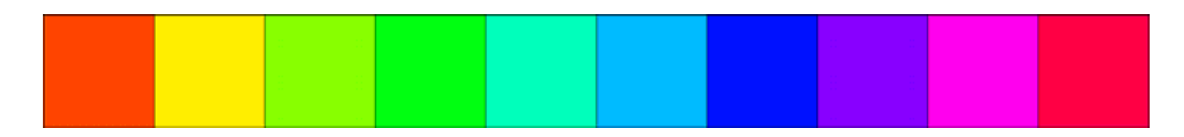

Slika 13: Kromatske boje [28]

<span id="page-26-1"></span>Kromatska svjetlost daje bogatije doživljaje boja vidljivog spektra. Kromatske boje su npr. crvena, zelena, plava, žuta, ljubičasta itd.

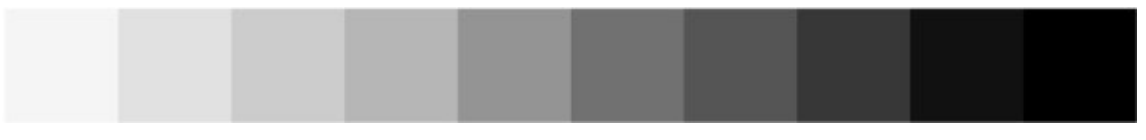

Slika 14: Akromatske boje [29]

<span id="page-26-2"></span>Akromatska svjetlost daje doživljaje bijele, sive i crne boje. Akromatska svjetlost opisuje raspon boja gdje jedna krajnja vrijednost predstavlja crnu boju, druga krajnja vrijednost bijelu boju, a sve između tih vrijednosti su različite nijanse sive boje [17].

Prema tome, može se reći da zasićenje boje predstavlja njezinu čistoću tona, odnosno razliku tona od sive boje. Svjetlina boje pokazuje koliko bijele ili crne je sadržano unutar određene boje odnosno daje privid tamnije ili svjetlije boje [3].

Nije potpuno jasno tko je prvi došao na ideju da na vrpcu nanese boje spektra te tu vrpcu savije i spoji njezine krajeve kako bi stvorio kružnu paletu boja [17]. Poznato je kako su slikari upravo koristili taj način organiziranja boja. Standardna kružna paleta boja (engl. *Color wheel)* podijeljena je na šest dijelova unutar kružnice. Kružnicu čine primarne i sekundarne boje. Primarnim bojama smatraju se boje čijim miješanjem se mogu dobiti ostale boje. Primarne boje su crvena, žuta i plava boja. Sekundarne boje, dobivene miješanjem primarnih boja su narančasta, zelena i ljubičasta. Narančasta boja dobit će se ukoliko se pomiješaju primarne boje crvena i žuta. Crvena i plava boja međusobno pomiješane daju ljubičastu boju, a plava i žuta daju zelenu boju. Boje unutar kružnice raspoređene su na način da je svaka primarna aditivna boja jednomjerno raspoređena u kružnici, a između njih nalaze se sekundarne boje na način da se za svaku primarnu boju na njezinoj suprotnoj strani nalazi sekundarna, njoj komplementarna boja. Komplementarna boja crvenoj boji je zelena boja, žutoj je ljubičasta boja, a narančastoj – plava boja. Na kružnoj paleti boja nema crne i bijele boje [1, str. 176.].

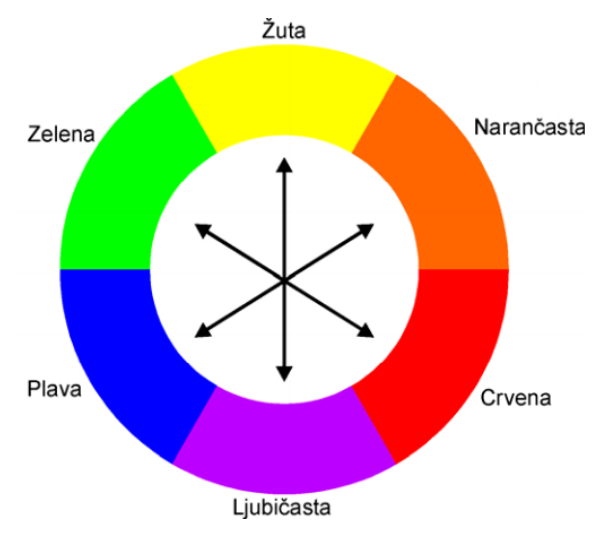

Slika 15: Kružna paleta boja sa 6 boja [30]

<span id="page-27-0"></span>Slika 15. prikazuje način organiziranja boja koji je korišten u slikarstvu, ali ono što bi se željelo znati jest kako bi ova kružna paleta trebala izgledati u računalu da bi se mogli objasniti korisnički orijentirani modeli. Poznato je da monitor računala koristi RGB aditivne boje kako bi reproducirao boju, a printer koristi CMYK subtraktivne boje kako bi prikaz na ekranu reproducirao na listu papira. U računalnoj okolini kružna paleta boja na Slici 15. sastojala bi se od primarnih boja RGB i CMY modela, to jest kružna paleta bi se sastojala od aditivnih boja – crvene, zelene i plave i subtraktivnih boja – cijan, magente i žute.

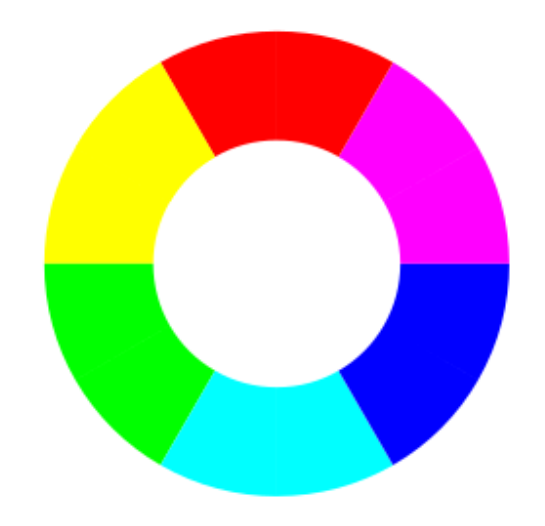

Slika 16: Kružna paleta boja RGB/CMY [31]

Osim kružne palete boja koja se sastoji od primarnih i sekundarnih boja, postoje kružne palete boja koje sadrže i tercijarne boje. Tercijarne boje su boje koje nastaju miješanjem primarnih i sekundarnih boja. Ponekad se u kružnu paletu boja dodaju tercijarne boje između primarnih i sekundarnih boja [17].

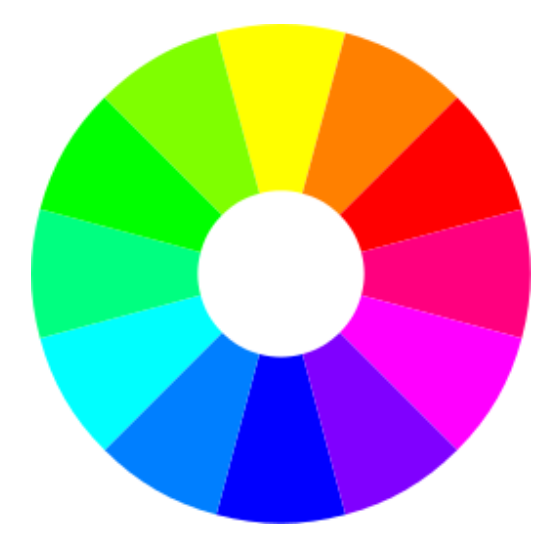

Slika 17: Kružna paleta boja RGB/CMY s tercijarnim bojama [32]

<span id="page-28-0"></span>Kružna paleta boja prikazana na Slici 17. sastoji se od primarnih RGB i CMY boja između kojih je dodana tercijarna boja. Nasuprot svake aditivne boje nalazi se njezina komplementarna subtraktivna boja. Ovakva kružna paleta boja sastoji se od 12 dijelova, 3 primarne aditivne boje RGB modela, 3 primarne subtraktivne boje CMY modela te 3 tercijarne boje nastale miješanjem aditivne boje sa subtraktivnom bojom redom u smjeru kazaljke na satu po kružnoj paleti boja (žuta boja s crvenom, crvena s magnetom, magenta s plavom itd.)

### <span id="page-29-0"></span>**5.1. HSL model**

Kružna paleta boja može se proširiti na način da joj se popuni površina s primarnim, sekundarnim i tercijarnim bojama. Tako popunjena kružnica definira nijansu boje u odnosu na kut u kružnici na kojem se određena boja nalazi. Kut se računa obrnutom smjeru od kazaljke na satu a kao ishodište kuta navodi se crvena boja. U centar kružnice nalazi se 50% sive boje te se zasićenost boje smanjuje približavanju centra kružnice, dok je uz rub kružnice zasićenost najveća [1, str. 176.].

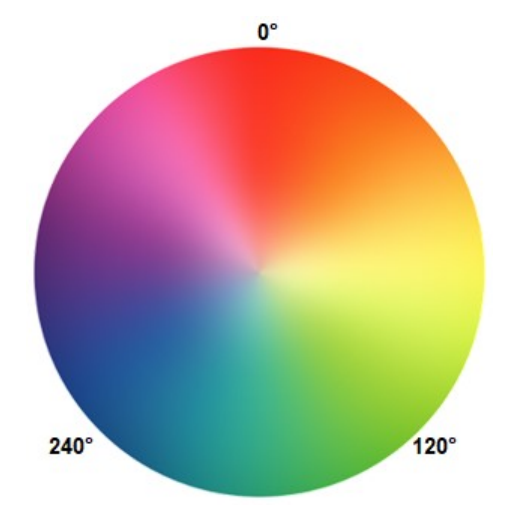

Slika 18: Popunjena kružna paleta boja [33]

<span id="page-29-1"></span>Da bi se u potpunosti HSL model mogao geometrijski interpretirati, potrebno je definirati njegovu treću komponentu – svjetlost. Za to je potrebno trodimenzionalno tijelo koje se sastoji od dva međusobno spojena stošca čiji se vrhovi međusobno nalaze sa suprotne strane. Dva vrha tog tijela definiraju bijelu i crnu boju. Popunjena kružna paleta boja može se zamisliti kao površina koja je nastala nakon što se stožac horizontalno odrezao u određenoj točci [18].

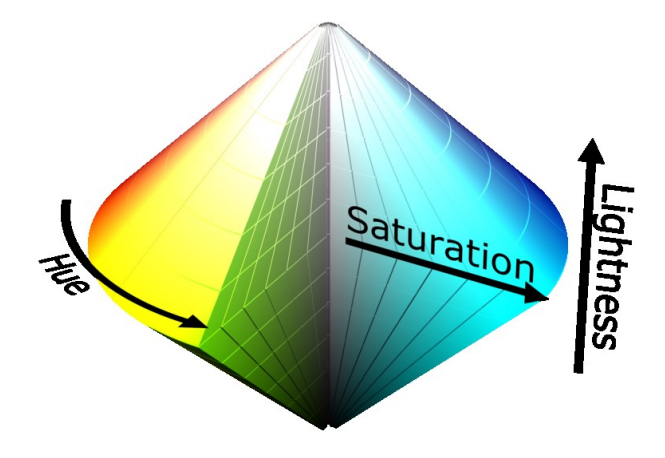

<span id="page-29-2"></span>Slika 19: Geometrijska interpretacija HSL modela [34]

Približavanjem gornjem vrhu stošca svjetlina kružne palete boja će se povećavati dok će se u suprotnom smjeru svjetlina smanjivati odnosno povećavati će se tamnoća. Boja će se definirati prema nijansi, zasićenosti i svjetloći. Nijansa boje određena je pozicijom na kružnoj paleti boja odnosno kutom između crvene boje koja označava 0 stupnjeva te zadane boje. Zasićenost boje određena je udaljenošću od centra kružne palete boja, gdje je najveća zasićenost uz rub, a najmanja u centru[2, str. 156.]. Naposljetku, svjetloća je određena pozicijom na ordinatnoj osi na kojoj je "odrezan" stožac. Što je pozicija na kojoj je odrezan stožac bliži gornjem vrhu svjetloća boja je veća, a manja prema suprotnom vrhu [18]. Minimalna vrijednost svjetloće pri donjem vrhu poprima vrijednost minimalnu vrijednost 0 dok na gornjem vrhu poprima maksimalnu vrijednost 1. Ove tri komponente definiraju HSL (engl. *Hue, saturation, lightness)* model [1, str. 176.].

#### <span id="page-30-0"></span>**5.1.1. Pretvorba RGB u HSL**

Za pretvorbu iz RGB u HSL model najprije je potrebno preračunati RGB vrijednosti kako bi raspon vrijednosti bio od 0,0 do 1,0. Za 8-bitnu dubinu boje to se može postići dijeljenjem RGB vrijednosti s 255. Dobivene vrijednosti se zatim zapisuju na način da MAX predstavlja RGB komponentu koja ima najveću vrijednost, a MIN minimalnu vrijednosti između tri komponente . Stoga se može zapisati formula u obliku:

> $MAX = MAX(R, G, B)$  $MIN = MIN(R, G, B)$

Najprije će se računati vrijednosti tona boje odnosno boja sama po sebi ovisno o tome koja od RGB komponenta predstavlja maksimalnu vrijednost MAX. Ako je MAX = MIN ton boje nije definiran odnosno često se tada smatra da vrijednost tona H = 0. U prvom slučaju ako komponenta crvene boje ima najveću vrijednost tada ton boje (engl. *Hue*) računamo prema sljedećoj formuli [18] :

$$
H = 60^{\circ} * \frac{G - B}{MAX - MIN}
$$

Formula u slučaju kada zelena komponenta ima veću vrijednost od crvene i plave komponente:

$$
H = 60^\circ * \frac{B - R}{MAX - MIN} + 120^\circ
$$

Te u zadnjem slučaju, gdje je vrijednost plave komponente najveća među tri RGB komponente:

$$
H = 60^\circ * \frac{R - G}{MAX - MIN} + 240^\circ
$$

Može se primijetiti kako se u svakoj formuli vrijednosti množe s 60°, razlog tome je taj što se ton boje u HSL modelu izražava u stupnjevima unutar kružnice kao što je ranije spomenuto. Iz tog razloga se u slučaju da crvena komponenta ima najveću vrijednost ne dodaju stupnjevi jer se stupnjevi unutar kružnice računaju od crvene boje, drugim riječima crvena boja predstavlja 0°. U slučaju gdje zelena komponenta predstavlja najveću vrijednost dodaje se 120° jer se unutar kružnice zelena boja nalazi na 120°, a plava na 240°. Ukoliko se dogodi da vrijednost tona H ispadne negativna, tada se na tu vrijednost treba dodati 360° pošto toliko stupnjeva opisuje krug [3].

Prije nego li se računa druga komponenta HSL modela – zasićenost, potrebno je znati vrijednost treće komponente odnosno svjetlosti. Svjetlost L (engl. *Lightness*) može se jednostavno izračunati zbroje li se najveća i najmanja vrijednost RGB komponente te se zatim podijele s 2.

$$
L = \frac{MAX + MIN}{2}
$$

Sada se mogu izračunati vrijednosti zasićenja S (engl. *Saturation*). Ako je za vrijednost svjetlosti L dobivena nula ili su najveća i najmanja vrijednost jednake, tada je zasićenost boje  $S = 0$  odnosno radi se o nijansi sive boje. U slučaju da se vrijednost svjetlosti nalazi u rasponu između 0 i 0.5 tada se zasićenost boje S računa po formuli:

$$
S = \frac{MAX - MIN}{2L} = \frac{MAX - MIN}{MAX + MIN}
$$

U drugom slučaju ako je vrijednost dobivena formulom za svjetlost strogo veća od 0.5, formula glasi:

$$
S = \frac{MAX - MIN}{2 - 2L} = \frac{MAX - MIN}{2 - (MAX - MIN)}
$$

Dobivena vrijednost nalazi se u rasponu od 0 do 1, te ako je poželjno dobiti postotke zasićenosti ta se vrijednost pomnoži sa 100%. [18]

### <span id="page-32-0"></span>**5.2. HSV / HSB model**

HSV model (*hue, saturation, value)*, još poznat kao HSB model (*hue, saturation, brightness)* vrlo je sličan HSL modelu. Kako je HSL prostor boje definiran stošcem, tako je raspon vrijednosti zasićenosti boje sve manji prema vrhovima stošca. To predstavlja problem u računalnoj grafici pošto se HSL koristi za birač boja u programima grafičke obrade, stoga se umjesto stošca koristi valjak kao geometrijska interpretacija HSL modela. Takav pojednostavljeni model osigurava da svaka kružna paleta boja ima jednak promjer, no javljaju se distorzije vezane uz promjenu svjetloće boja [16]. Da bi se to spriječilo razvijen je 1978. godine HSV model koji koristi drugačiju skalu svjetloće na kojoj nema takve distorzije. Ovaj model definira iste komponente kao i HSL model, razlog drugačijeg naziva je identifikacijske prirode.

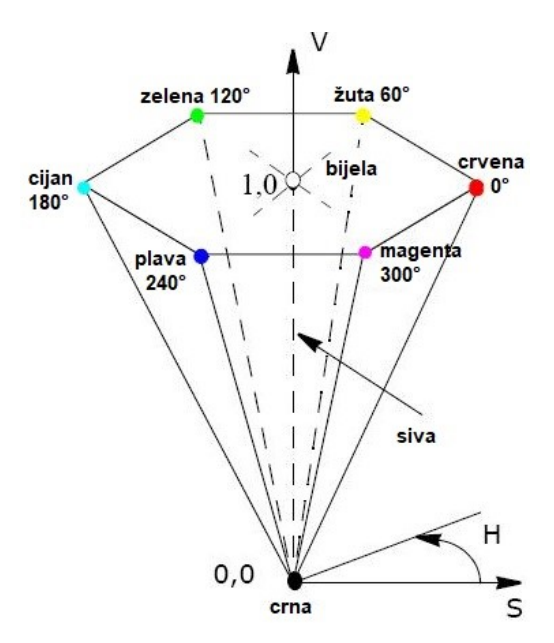

Slika 20. HSV model [35]

<span id="page-32-1"></span>Boje u HSV modelu prikazane su u podskupu prostora kojeg omeđuje izvrnuta šesterostrana piramida. Boja je definirana u bazi piramide kutom od 0 do 360 stupnjeva, gdje je crvena boja ishodište kuta. Kut se mjeri od crvene boje smjerom suprotnim od kazaljke na satu. Žuta boja je na 60°, zelena na 120°, cijan 180°, plava 240° i magenta 300° [19]. Sjajnost boje određena je vertikalnom osi V. Takva piramida u svom vrhu sadržava crnu boju te poprima sjajnost boje poprima vrijednost 0,0 a u sredini baze piramide vrijednost je 1,0 i ona odgovara bijeloj boji. Zasićenost određena je radijalnom udaljenošću od osi V [3].

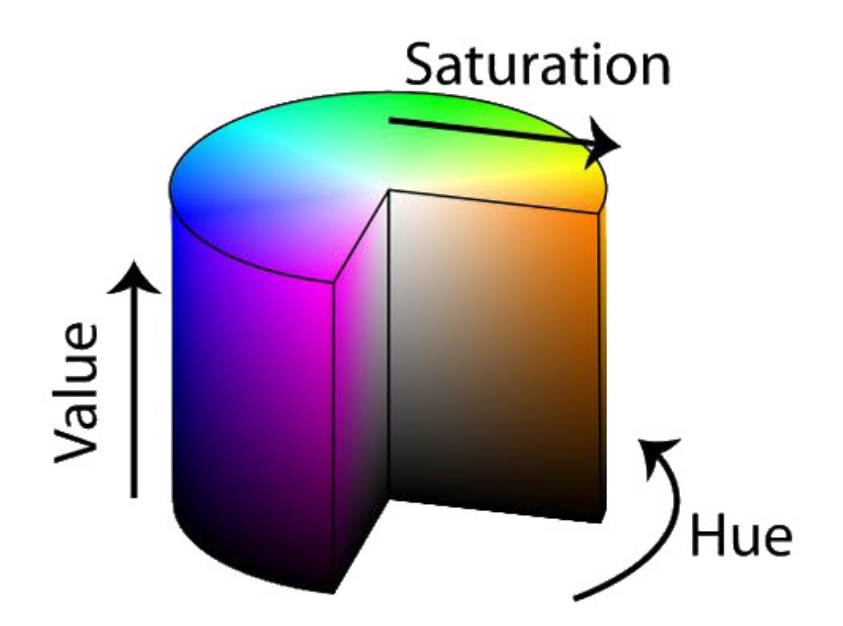

Slika 21: HSV model u cilindričnom prikazu [36]

<span id="page-33-1"></span>Vrlo često se šesterostrana piramida izobličuje u valjak što rezultira u prostoru boja u kojem se najsvjetliji tonovi boja nalaze na vrhu valjka koji je postavljen vertikalno. Na dnu se nalaze tamniji tonovi, a na samom dnu je crna boja [17].

#### <span id="page-33-0"></span>**5.1.2. Pretvorba RGB u HSV**

Objašnjena je već ranije pretvorba RGB u HSL, a pretvorba RGB u HSV ne razlikuje se u puno aspekata. HSL i HSV vrlo su slični modeli, pa je i konverzija RGB u ta dva modela vrlo slična. Razlika u pretvorbi je tek vidljiva u računanju vrijednosti zasićenja te vrijednosti osvjetljenja [1, str. 177.]. Najprije je potrebno pronaći najveću i najmanju vrijednost između RGB komponenata koje su označene s MIN i MAX. Ako su sve tri vrijednosti jednake, odmah se može zaključiti da se radi o nijansi sive boje. U suprotnom, vrijednosti tona boje (H) računat će se po istim formulama korištenim za pretvorbu RGB u HSV zapis. U slučaju da je najveća vrijednost MAX jednaka najmanjoj vrijednosti MIN za komponente RGB modela, tada je ton boje jednak nuli. Zasićenost boje (S) jednaka je nuli ukoliko je najveća vrijednost MAX jednaka nuli, u svim ostalim slučajevima vrijednost zasićenja bit će dobivena računajući po formuli:

$$
S = 1 - \frac{MAX}{MIN}
$$

Preostaje još samo doznati vrijednosti osvjetljenja (V). Vrijednost zadnje komponente HSV modela jednaka je najvećoj vrijednosti MAX između tri RGB komponente. Dobivene vrijednosti nalaze se u rasponu od 0 do 1 [18].

### <span id="page-34-0"></span>**5.3. Primjena modela boja u programima**

Svi modeli boja nude način definiranja boje kao skup brojeva te način vizualiziranja međusobnih veza boja u trodimenzionalnom prostoru [1,str. 178.]. Takav način definiranja boja nužan je za prikaz boje u računalu. Ljudi ipak percepciju boje ne zamišljaju kao kombinaciju brojeva. Ipak, HSV i HSL modeli bliži su ljudskom percipiranju boje te je njihova primjerna vrlo česta u programima za grafičku obradu [3]. Izbor boje u programima olakšan je uz pomoć birača boja (engl. *Color picker*). Birači boja u programima mogu koristiti razne modele prostora, a korisnik može upravljati vrijednostima u modelu te vidjeti uzorak boje koju je definirao. Osim toga u biraču boja može koristiti istovremeno dva ili više modela boja te prema osobnim preferencijama podešavati vrijednosti među modelima te vidjeti vezu između njih [2, str. 152.].

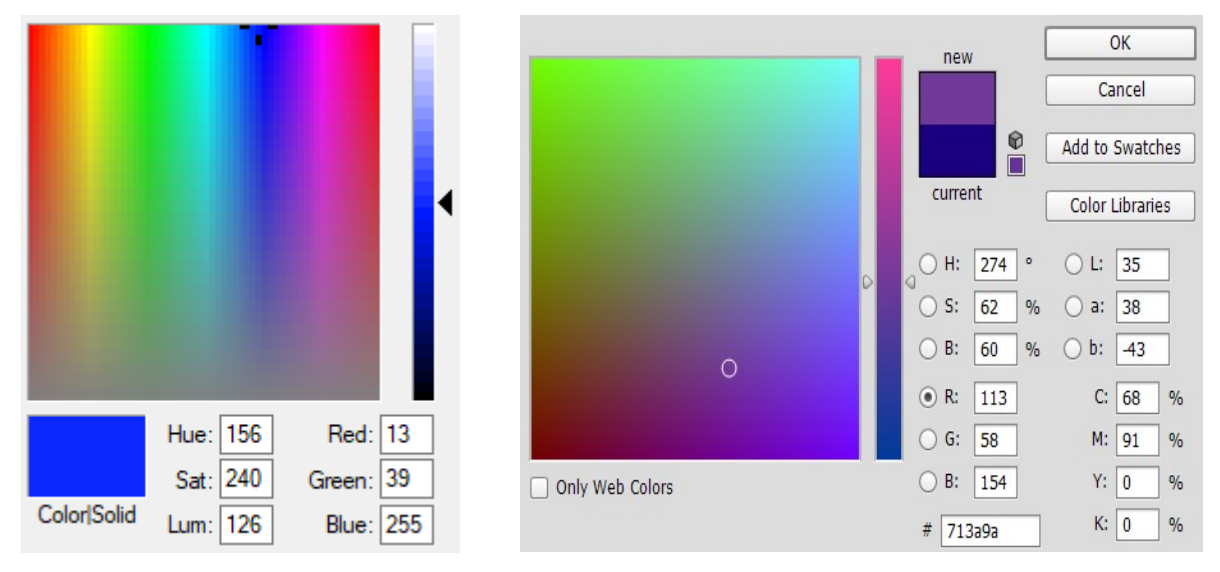

<span id="page-34-1"></span>Slika 22: Birači boja u Windows Paintu i Photoshopu [slika ekrana u Windows 10]

Slika 22. prikazuje različite birače boja u programima za grafičku obradu. Na lijevoj slici je birač boja korišten u Microsoftovom Paintu, a na desnoj strani je birač korišten u verziji Adobe Photoshopa CC 2015. U Microsoftovom programu birač boja prikazuje površinu s bojama, te numerički prikaz boja u HSL i RGB modelu boja. Korisnik može birati boje na više načina. Pritiskom na određenu boju na površini za odabir boja te uz to korištenje klizača s desne strane koji u HLS modelu reprezentira poziciju odsječka duplog stošca bira se svjetloća boje. Najmanja svjetloća boje nalazi se na dnu klizača dok se najveća svjetloća nalazi na vrhu klizača. Korisnik može boje odabrati i direktnim unašanjem vrijednosti u HSL ili RGB model u to predviđene pozicije. Takav način unašanja boje dobar je ukoliko se ista boja mora koristiti u više navrata. Birač boje u Photoshopu razvijeniji je Painta te se u istom prozoru prikazuju vrijednosti komponenata u HSB, RGB, L\*a\*b i CMYK modelu. Photoshop također u realnom vremenu nudi heksadekadski zapis boje koji se često koristi u HTML i CSS programiranju.

## **6. Modeli boja u praktičnoj primjeni**

<span id="page-35-0"></span>U ovom poglavlju koristit će se program za grafičku obradu Adobe Photoshop CC 2015 te će se na konkretnom primjeru prikazati specifičnosti modela boja. Poznato je da se za prikaz boja na monitoru koristi RGB model. RGB model sastoji se od tri kanala – crvene, zelene i plave svjetlosti. Svaka se boja prikazuje uz pomoć kombinacije tih triju svjetlosti. Photoshop vrijednosti crvene, zelene i plave svjetlosti definira u rasponu od 0 do 255. Za svaki kanal RGB modela, vrijednosti od 0 do 255 definiraju kolika će količina svjetlosti proći kroz kanal. Time je svaki kanal definiran tonovima sive boje koji određuju piksele propusnosti svjetlosti. Na područjima gdje je ton sive boje tamniji tamo je propusnost svjetlosti najmanja, dok je na područjima svjetlijeg tona sive boje propusnost svjetlost veća. Prema tome područja kanala koja su bijele boje imaju vrijednost 255, a ona gdje su crne boje imaju vrijednost 0 pošto ne propuštaju svjetlost kroz njih [1,str. 183.].

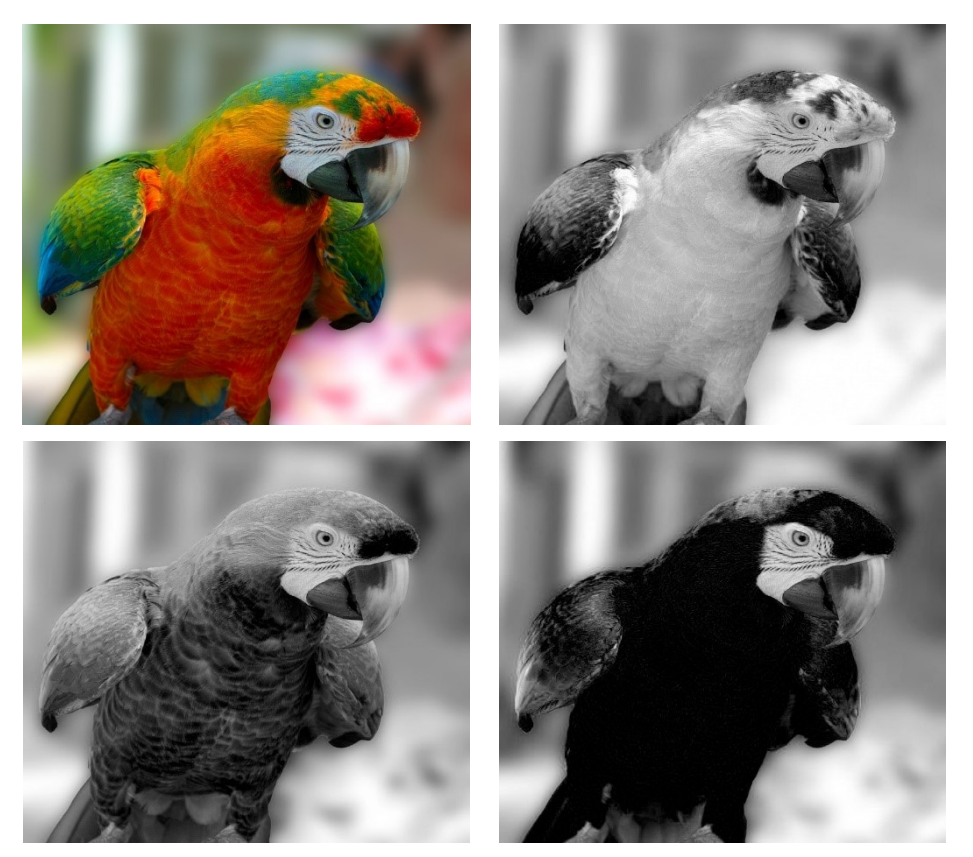

Slika 23: Prikaz kanala boja u RGB modelu [37]

<span id="page-35-1"></span>Slika 23. prikazuje fotografiju u RGB modelu (gore lijevo), te kanal crvene boje (gore desno), zelene boje (dolje lijevo) i plave boje (dolje desno). Pogledom na originalnu sliku te zatim na raspodjelu sivih tonova u svakom kanalu RGB modela, može se vidjeti koliko će svjetlosti biti propušteno za svaki kanal crvene, zelene i plave boje. Papiga na slici ima crveno perje na

području ispod kljuna pa je stoga to područje na kanalu crvene boje označeno sa svijetlim tonom sive boje kako bi se propustila veća količina svjetlosti kroz to područje. Plavi kanal najbogatiji je tamnim tonovima sive boje pošto na originalnoj slici gotovo da nema plave boje te se treba spriječiti propusnost svjetlosti. Svaki od kanala može se zasebno uređivati, promijenimo li kontrast i osvjetljenje nekog kanala promijenit će se i originalna slika.

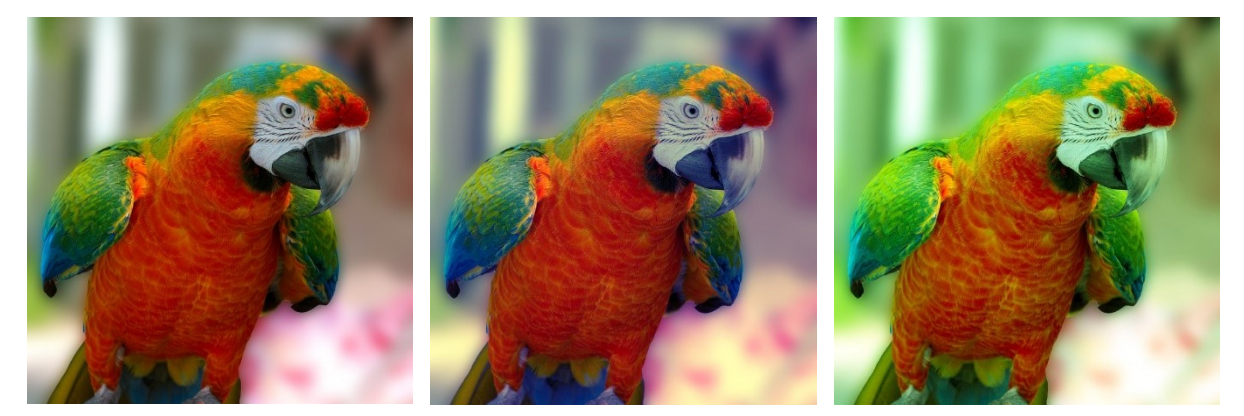

Slika 24: Promjena vrijednosti RGB kanala [37]

<span id="page-36-0"></span>U primjeru na Slici 24. promijenjen je kontrast i osvjetljenje plavog kanala (slika u sredini) i zelenog kanala (desno). Mijenjanjem tih vrijednosti promijenjeni su tonove sive boje tog kanala te je tako propušteno više ili manje svjetlosti kroz taj kanal. Rezultat toga je povećana koncentracija plave boje na slici u sredini, te povećana koncentracija zelene boje na slici desno u odnosu na originalnu sliku. Za korekciju boja u fotografijama ovakav način može oduzimati puno vremena jer je ponekad teško pogoditi optimalne vrijednosti za vjerni prikaz. Zbog toga se koristi model koji je intuitivni ljudskoj percepciji boja. HSV model definira boju ovisno o tonu, zasićenosti i svjetloći. Svaka od tih vrijednosti može se podešavati za crvenu, žutu, zelenu, cijan, plavu i magentu boju te tako na lakši način postići korekciju boje [3]. Ovaj način uvelike olakšava promjenu vrijednosti boja, te se može na jednostavan način zamijeniti boju nekom drugom.

<span id="page-36-1"></span>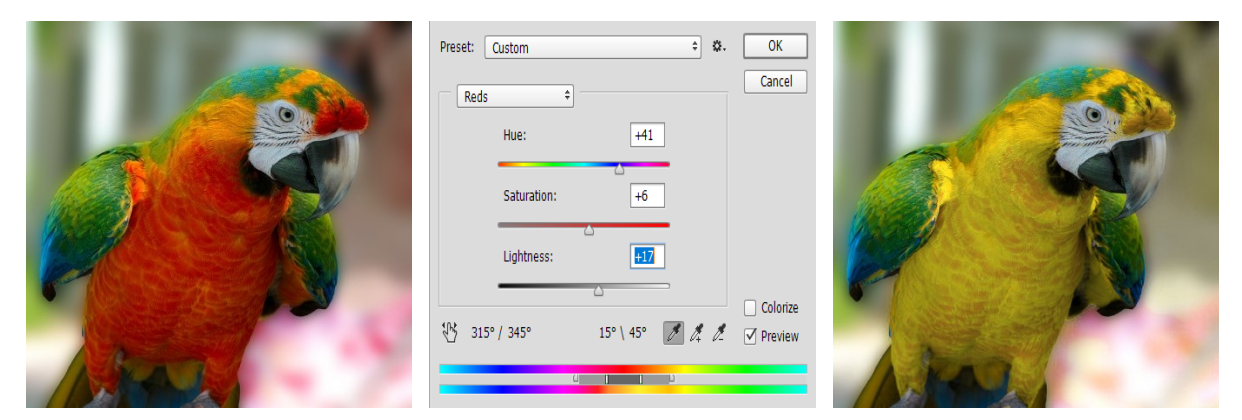

Slika 25: Korištenje HSL modela za promjenu boje u slici [37, slika ekrana u Photoshopu]

Može se primijetiti iako Photoshop koristi HSV model za birač boja, a za mijenjanje vrijednosti koristi se HSL model zbog njegove simetrije [1, str. 185.]. U Photoshopu je otvoren prozor za promjenu tona, zasićenja i svjetloće boje. U prozorčiću korisnik raspolaže klizačima kojima podešava ton, zasićenje i svjetloću odabrane boje. Mogu se mijenjati vrijednosti crvene, žute, zelene, cijan, plave i magente boje te isto tako glavnog sloja koji upravlja svim bojama. Boju je moguće odabrati i klizačem na vrpci boja na dnu prozorčića. Ton boje može biti u rasponu vrijednosti od -180 do 180, a vrijednosti zasićenja i svjetloće variraju od -100 do 100. U primjeru na Slici 25. cilj je bio zamijeniti crvenu boju sa žutom. To je postignuto podešavanjem vrijednosti crvene boje u HSL modelu. Ton boje postavljen je na +41, zasićenje na +6 i svjetlosti na +17. Za vrijeme podešavanja vrijednosti, u realnom vremenu prikazuju se promjene u boji originalne slike. Osim RGB modela, isto tako i svi modeli imaju svoje kanale. Kanali imaju široku primjenu u filmskoj industriji ponajprije za dodavanje pozadine ili nekog objekta naknadno u scenu. To se postiže tako da je jedan kanal rezerviran za dodavanje objekata naknadno u scenu, a ostali kanali kombiniraju se da bi stvorili boju onoga što kamera zabilježi u realnosti[1, str. 187.]. CMYK model sastoji se od četiri kanala – cijan, magenta, žuta i crna boja. Ti kanali mogu se na isti način uređivati koristeći HSL model kao i kod RGB modela. Slika u Photoshopu se može jednostavno konvertirati u CMYK model. Potrebno je imati na umu da se prostor boja RGB modela koji se koristi u Photoshopu – AdobeRGB, razlikuje od prostora boja CMYK modela. AdobeRGB model boja sadrži veći raspon boja unutar CIE dijagrama kromatičnosti u usporedbi s CMYK modelom pa je stoga normalno da dolazi do promjene nijansi boja [13]. Photoshop će nakon konverzije iz RGB u CMYK također onemogućiti neke opcije uređivanja koje su dostupne u RGB modelu.

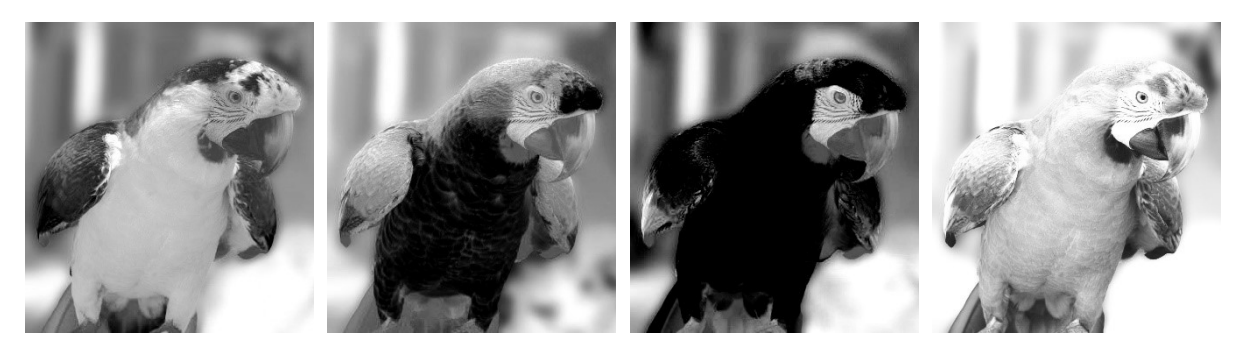

Slika 26: CMYK kanali, redom cijan, magenta, žuta i crna [37]

<span id="page-37-0"></span>CMYK model subtraktivan je model koji upravlja bojom tinte da bi stvorio boju. Korištenje CMYK modela boja preporučljivo je u radu s dokumentima koji će se naposljetku ispisati na papir kao na primjer novine, brošure, časopisi i slično. Korištenje RGB moda u tom slučaju rezultiralo bi promjenom boje prilikom ispisa upravo zbog manjeg prostora boja kojeg definira CMYK model.

## **7. Zaključak**

<span id="page-38-0"></span>Boje su puno kompleksniji pojam od očekivanog. Ljudska percepcija boje ovisi o fizičkim svojstvima te psihološkim karakteristikama osobe. Ljudski mozak percipira boju ovisno o valnim duljinama svjetlosti. Vidljivi raspon svjetlosti iznosi otprilike 400 do 700 nanometara. Da bi se mogle dati vrijednosti bojama i na taj način olakšati primjena u računalima, Međunarodna komisija za rasvjetu provela je eksperiment kojim je definiran standardni promatrač. Standardni promatrač predstavlja prosjek percipiranja boja od strane osoba dobrog vida te bez poteškoća u raspoznavanju boja. Tim eksperimentom definiran je dvodimenzionalni prostor koji sadrži boje vidljive ljudskim okom nazvan dijagramom kromatičnosti. Kako bi se boja mogla prikazati u računalu, potreban je model boja. Model boja koji se koristi za prikaz boje na ekranu, naziva se RGB model. RGB model bazira se na aditivnoj sintezi gdje se koriste tri primarne svjetlosti – crvena, zelena i plava, kako bi se stvorila percepcija ostalih boja. RGB model zamišljen je geometrijski kao kocka gdje koordinata neke točke predstavlja određenu boju. Najpoznatiji prostori boja RGB modela su sRGB i Adobe RGB. sRGB je standardni RGB kojeg su razvili Microsoft i HP te je najkorišteniji i najjednostavniji pošto je njegov prostor boja relativno malen i podržan od strane većine uređaja. AdobeRGB razvijen je od Adobe-a 1998. godine za potrebe njihovih softvera. AdobeRGB ima veći prostor boja od sRGB-a te je korišten za profesionalno grafičko editiranje.

Prikaz boje u RGB zapisu ovisi o broju bajtova koji se koristi za opis boje. Što je broj bajtova koji opisuju veći, time je slika vjerodostojnija. Najčešće se koristi zapis od 24-bita odnosno 3 bajta za prikaz jedne boje. Ako je potrebno ispisati neku sliku, koristit će se CMYK model. CMYK model koristi subtraktivnu sintezu. Primarne boje CMYK modela su cijan, magenta, žuta i crna. Prostor boja CMYK modela manji je od AdobeRGB prostora, pa je stoga AdobeRGB prostor dobar za rad na datotekama koje su predviđene za ispis. Kako ovi modeli boja nisu bliski intuitivnom ljudskom percipiranju boja, osmišljeni su HSL i HSV/HSB modeli boja koji definiraju boju pomoću tona (ili boje same po sebi), zasićenosti i svjetloće. Primjenu HSL i HSV modela možemo vidjeti u biračima boja koji se koriste u grafičkim programima.

Uvijek kada se radi s bojama, potrebno je imati na umu gdje će se one primjenjivati. Ovisno o tome odabrat će se model boja. Ako će se one primjenjivati u web svrhe koristit će se RGB model, ako će se ispisati pomoći printera, koristit će se CMYK model. Isto tako potrebno je pripaziti na prostor boja. Ako se želi postići najveća kompatibilnost koristit će se sRGB prostor boja za prikaz na ekranima, dok bi kod prostora boja većeg raspona moglo doći do neželjene promjene boja.

## **Popis literature**

<span id="page-39-0"></span>[1] N. Chapman i J. Chapman, *Digital multimedia 3rd ed.*, John Wiley and Sons, Chicester, 2009.

[2] T. Vaughan, *Multimedia Making it Work 7th ed.*, McGraw-Hill, New York, 2008.

[3] D.Begušić, *Inženjerska grafika*, 2018. [Na internetu]. Dostupno: [http://lab425.fesb.hr/](http://lab425.fesb.hr/igraf/Frames/fP5_1.htm) [igraf/Frames/fP5\\_1.htm](http://lab425.fesb.hr/igraf/Frames/fP5_1.htm) [pristupano 2.8.2018.].

[4] M. Mihoci, *Spektrofotometrijsko određivanje boje* , 2015. [Na internetu]. Dostupno: <http://silverstripe.fkit.hr/kui/assets/Uploads/Osvrti-683-685.pdf> [pristupano 2.8.2018.].

[5] *International Commission on Illumination* (bez dat.) [Na internetu]. Dostupno: <http://www.cie.co.at/> [pristupano: 2.8.2018.].

[6] M. E. Latoschik, *Realtime 3D Computer Graphics/Virtual Reality*, 2006. [Na internetu]. Dostupno[:https://www.techfak.uni-bielefeld.de/ags/wbski/lehre/digiSA/WS0607/3DVRCG/](https://www.techfak.uni-bielefeld.de/ags/wbski/lehre/digiSA/WS0607/3DVRCG/Vorlesung/8a.RT3DCGVR-color.pdf) [Vorlesung/8a.RT3DCGVR-color.pdf](https://www.techfak.uni-bielefeld.de/ags/wbski/lehre/digiSA/WS0607/3DVRCG/Vorlesung/8a.RT3DCGVR-color.pdf) [pristupano: 3.8.2018.].

[7] A. Kriegl, *Computer Graphics*, 2003. [Na internetu]. Dostupno: <http://www.mat.univie.ac.at/~kriegl/Skripten/CG/node9.html> [pristupano 3.8.2018].

[8] D. Pascale, *A Review of RGB Color Spaces…from xyY to R'G'B'* , 2003. [Na internetu]. Dostupno: [http://www.babelcolor.com/index\\_htm\\_files/A%20review%20of%20RGB%20color](http://www.babelcolor.com/index_htm_files/A%20review%20of%20RGB%20color%20spaces.pdf) [%20spaces.pdf/](http://www.babelcolor.com/index_htm_files/A%20review%20of%20RGB%20color%20spaces.pdf) [pristupano: 3.8.2018.].

[9] Cambridge in Colour, *sRGB vs Adobe RGB 1998* (bez dat.) [Na internetu]. Dostupno: <http://www.cambridgeincolour.com/tutorials/sRGB-AdobeRGB1998.htm/> [pristupano 4.8.2018.].

[10] P.B. Bhandarkar, *sRGB vs. Adobe RGB vs. ProPhoto RGB*, 2016. [Na internetu] Dostupno: [https://pbbhandarkar.wordpress.com/2016/10/01/srgb-vs-adobe-rgb-vs-prophoto](https://pbbhandarkar.wordpress.com/2016/10/01/srgb-vs-adobe-rgb-vs-prophoto-rgb/)[rgb/](https://pbbhandarkar.wordpress.com/2016/10/01/srgb-vs-adobe-rgb-vs-prophoto-rgb/) [pristupano 4.8.2018.]

[11] M. Stokes, M. Anderson, S. Chandrasekar, R. Motta, *A Standard Default Color Space for the Internet – sRGB*, 1996. [Na internetu]. Dostupno: [https://www.w3.org/Graphics/Color/](https://www.w3.org/Graphics/Color/sRGB) [sRGB/](https://www.w3.org/Graphics/Color/sRGB) [pristupano: 4.8.2018.].

[12] *How to interpret the sRGB color space* (bez dat.) [Na internetu]. Dostupno: <http://color.org/chardata/rgb/sRGB.pdf> [pristupano 5.8.2018.].

[13] Adobe systems incorporated, *Adobe RGB (1998) Color Image Encoding,* 2005. [Na internetu]. Dostupno:<https://www.adobe.com/digitalimag/pdfs/AdobeRGB1998.pdf> [pristupano 6.8.2018.].

[14] *2011 Color and Imaging Conference, Part VI: Special Session, 2011.* [Na internetu]. Dostupno [http://www.realtimerendering.com/blog/2011-color-and-imaging-conference-part-vi](http://www.realtimerendering.com/blog/2011-color-and-imaging-conference-part-vi-special-session/)[special-session/](http://www.realtimerendering.com/blog/2011-color-and-imaging-conference-part-vi-special-session/) [pristupano: 6.8.2018.].

[15] A. Komugović, *Prostor boja*, 2015. [Na internetu]. Dostupno: [http://eprints.grf.unizg.hr/2318/1/Z617\\_Komugovi%C4%87\\_Ana.pdf](http://eprints.grf.unizg.hr/2318/1/Z617_Komugovi%C4%87_Ana.pdf) [pristupano: 6.8.2018.].

[16] S. Bradley, *The Fundamentals of Color: Hue, Saturation, And Lightness, 2013.* [Na internetu]. Dostupno:<https://vanseodesign.com/web-design/hue-saturation-and-lightness/> [pristupano: 7.8.2018.].

[17] Tekstilno-tehnološki fakultet, *Boja i atributi boja* (bez dat.) [Na internetu]. Dostupno: [http://racunala.ttf.unizg.hr/files/Boja\\_i\\_atributi\\_boje.pdf](http://racunala.ttf.unizg.hr/files/Boja_i_atributi_boje.pdf) [pristupano: 7.8.2018.].

[18] A. B. Tatomir, *Saturation Determination for Multiphase Systems in Porous Medium Using Light Transmission Method*, 2007. [Na internetu]. Dostupno:

[https://www.researchgate.net/publication/242293325\\_Saturation\\_Determination\\_for\\_Multiph](https://www.researchgate.net/publication/242293325_Saturation_Determination_for_Multiphase_Systems_in_Porous_Medium_Using_Light_Transmission_Method?_sg=5hVJ4T7FGXkgPY2lqID6yXq4nHghYraTw5Qp6jDYljJOnI9Bm9Kp6IcUsf7r496GUCk4mpJ1xQ/) [ase\\_Systems\\_in\\_Porous\\_Medium\\_Using\\_Light\\_Transmission\\_Method?\\_sg=5hVJ4T7FGXk](https://www.researchgate.net/publication/242293325_Saturation_Determination_for_Multiphase_Systems_in_Porous_Medium_Using_Light_Transmission_Method?_sg=5hVJ4T7FGXkgPY2lqID6yXq4nHghYraTw5Qp6jDYljJOnI9Bm9Kp6IcUsf7r496GUCk4mpJ1xQ/) [gPY2lqID6yXq4nHghYraTw5Qp6jDYljJOnI9Bm9Kp6IcUsf7r496GUCk4mpJ1xQ/](https://www.researchgate.net/publication/242293325_Saturation_Determination_for_Multiphase_Systems_in_Porous_Medium_Using_Light_Transmission_Method?_sg=5hVJ4T7FGXkgPY2lqID6yXq4nHghYraTw5Qp6jDYljJOnI9Bm9Kp6IcUsf7r496GUCk4mpJ1xQ/) [pristupano: 8.8.2018.].

[19] *The HSV color space* (bez dat.) [Na internetu]. Dostupno:

[https://www.blackice.com/Help/Tools/Image%20OCX%20webhelp/WebHelp/The\\_HSV\\_color](https://www.blackice.com/Help/Tools/Image%20OCX%20webhelp/WebHelp/The_HSV_color_space.htm) space.htm [pristupano: 8.8.2018.].

[20] *Koncept RGB monitora* [Slika] (bez dat.) Dostupno: [http://lab425.fesb.hr/igraf/Frames/](http://lab425.fesb.hr/igraf/Frames/fP5_1.htm) [fP5\\_1.htm](http://lab425.fesb.hr/igraf/Frames/fP5_1.htm) [pristupano 02.08.2018.].

[21] *CIE 1931 2° color matching functions* [Slika] (bez dat.) Dostupno: [https://](https://cascadestream.com/2017/06/18/understanding-cie-1931-chromaticity/) [cascadestream.com/2017/06/18/understanding-cie-1931-chromaticity/](https://cascadestream.com/2017/06/18/understanding-cie-1931-chromaticity/) [pristupano 2.8.2018.]

[22] *CIE 1931 chromaticy diagram* [Slika] (bez dat.) Dostupno: [https://www.researchgate.net/](https://www.researchgate.net/figure/CIE-1931-chromaticity-diagram_fig1_263697963) [figure/CIE-1931-chromaticity-diagram\\_fig1\\_263697963](https://www.researchgate.net/figure/CIE-1931-chromaticity-diagram_fig1_263697963) [pristupano: 02.08.2018.]

[23] *RGB color cube* [Slika] (2016.) Dostupno: [https://old.medialooks.com/mformats/docs/](https://old.medialooks.com/mformats/docs/CK%20Advanced.html) [CK%20Advanced.html](https://old.medialooks.com/mformats/docs/CK%20Advanced.html) [pristupano: 03.08.2018.]

[24] *CIExy1931 sRGB* [Slika] (26.05.2005.) Dostupno: [https://commons.wikimedia.org/wiki/](https://commons.wikimedia.org/wiki/File:CIExy1931_sRGB.svg) [File:CIExy1931\\_sRGB.svg](https://commons.wikimedia.org/wiki/File:CIExy1931_sRGB.svg) [pristupano: 05.08.2018.]

[25] *The Adobe RGB color space* [Slika] (bez dat.) Dostupno: [https://thedigitalcamera.net/](https://thedigitalcamera.net/rgb-srgb-adobe-rgb-whats-that/) [rgb-srgb-adobe-rgb-whats-that/](https://thedigitalcamera.net/rgb-srgb-adobe-rgb-whats-that/) [pristupano: 05.08.2018.]

[26] *CMYK Color Model* [Slika] (bez dat.) Dostupno: https://www.kisspng.com/png-cmykcolor-model-additive-color-primary-color-rgb-845138/ [pristupano: 10.08.2018.]

[27] *CMYK, sRGB, Adobe RGB color space comparison* [Slika] (bez dat.) Dostupno: [https://](https://www.saxoprint.co.uk/blog/cmyk-colour-model-colour-space/) [www.saxoprint.co.uk/blog/cmyk-colour-model-colour-space/](https://www.saxoprint.co.uk/blog/cmyk-colour-model-colour-space/) [pristupano: 10.08.2018.]

[28] *Kromatske boje* [Slika] (bez dat.) Dostupno:<https://media-x.hr/kromatske-boje-2/> [pristupano: 12.08.2018.]

[29] *Akromatske boje* [Slika] (bez dat.) Dostupno:<http://www.foto-vesna.hr/svijetlo/> [pristupano: 12.08.2018.]

[30] *Kružna paleta boja (6 boja)* [Slika] (bez dat.) Dostupno: [http://racunala.ttf.unizg.hr/files/](http://racunala.ttf.unizg.hr/files/Boja_i_atributi_boje.pdf) Boja i atributi boje.pdf [pristupano: 13.08.2018.]

[31] *RGB or CMY(K) color wheel* [Slika] (bez dat.) Dostupno:<https://imgur.com/aNx3Jnn> [pristupano: 13.08.2018.]

[32] *12-slice color wheel* [Slika] (bez dat.) Dostupno:<https://codepen.io/Ellyria/full/qrKgyZ> [pristupano: 13.08.2018.]

[33] *CSS3 Colors-RGBA vs HSLA* [Slika] (03.02.2012.) Dostupno: <https://blogs.msdn.microsoft.com/palermo4/2012/02/03/css3-colorsrgba-vs-hsla/> [pristupano: 13.08.2018.]

[34] *HSL color solid doublecone* [Slika] (bez dat.) Dostupno: [https://commons.wikimedia.org/](https://commons.wikimedia.org/wiki/File:HSL_color_solid_dblcone.png) [wiki/File:HSL\\_color\\_solid\\_dblcone.png](https://commons.wikimedia.org/wiki/File:HSL_color_solid_dblcone.png) [pristupano: 13.08.2018.]

[35] *The HSV color space* [Slika] (bez dat.) Dostupno: [https://www.blackice.com/Help/Tools/](https://www.blackice.com/Help/Tools/Image%20OCX%20webhelp/WebHelp/The_HSV_color_space.htm) [Image%20OCX%20webhelp/WebHelp/The\\_HSV\\_color\\_space.htm](https://www.blackice.com/Help/Tools/Image%20OCX%20webhelp/WebHelp/The_HSV_color_space.htm) [pristupano: 13.08.2018.]

[36] *Example of the HSV cylinder* [Slika] (bez dat.) Dostupno: [https://www.pyimagesearch.com/2014/12/01/complete-guide-building-image-search-engine](https://www.pyimagesearch.com/2014/12/01/complete-guide-building-image-search-engine-python-opencv)[python-opencv](https://www.pyimagesearch.com/2014/12/01/complete-guide-building-image-search-engine-python-opencv) [pristupano: 13.08.2018.]

[37] Karen Arnold, *Macaw Parrot Bird* [Slika] (17.09.2015.) Dostupno: [https://pixabay.com/en/](https://pixabay.com/en/macaw-parrot-bird-hybrid-green-943186/) [macaw-parrot-bird-hybrid-green-943186/](https://pixabay.com/en/macaw-parrot-bird-hybrid-green-943186/) [pristupano: 16.08.2018.]

[38] B. Lindbloom, *RGB Working Space Information* (bez dat.) [Na internetu] Dostupno: <http://www.brucelindbloom.com/index.html?WorkingSpaceInfo.html> [pristupano: 04.08.2018.] [39] *2 parrots* [Slika] (bez dat.) Dostupno: [http://www.thewisegardener.com/images/](http://www.thewisegardener.com/images/photos%20and%20artwork/pictures/2-parrots.jpg) [photos%20and%20artwork/pictures/2-parrots.jpg](http://www.thewisegardener.com/images/photos%20and%20artwork/pictures/2-parrots.jpg) [pristupano: 03.08.2018.]

[40] Charles O'Rear, *Bliss* [Slika] (1996.) Dostupno: [http://www.maidot.pt/fundo-de-ecra-do](http://www.maidot.pt/fundo-de-ecra-do-windows-xp/)[windows-xp/](http://www.maidot.pt/fundo-de-ecra-do-windows-xp/) [pristupano: 10.08.2018.]

## **Popis slika**

<span id="page-43-0"></span>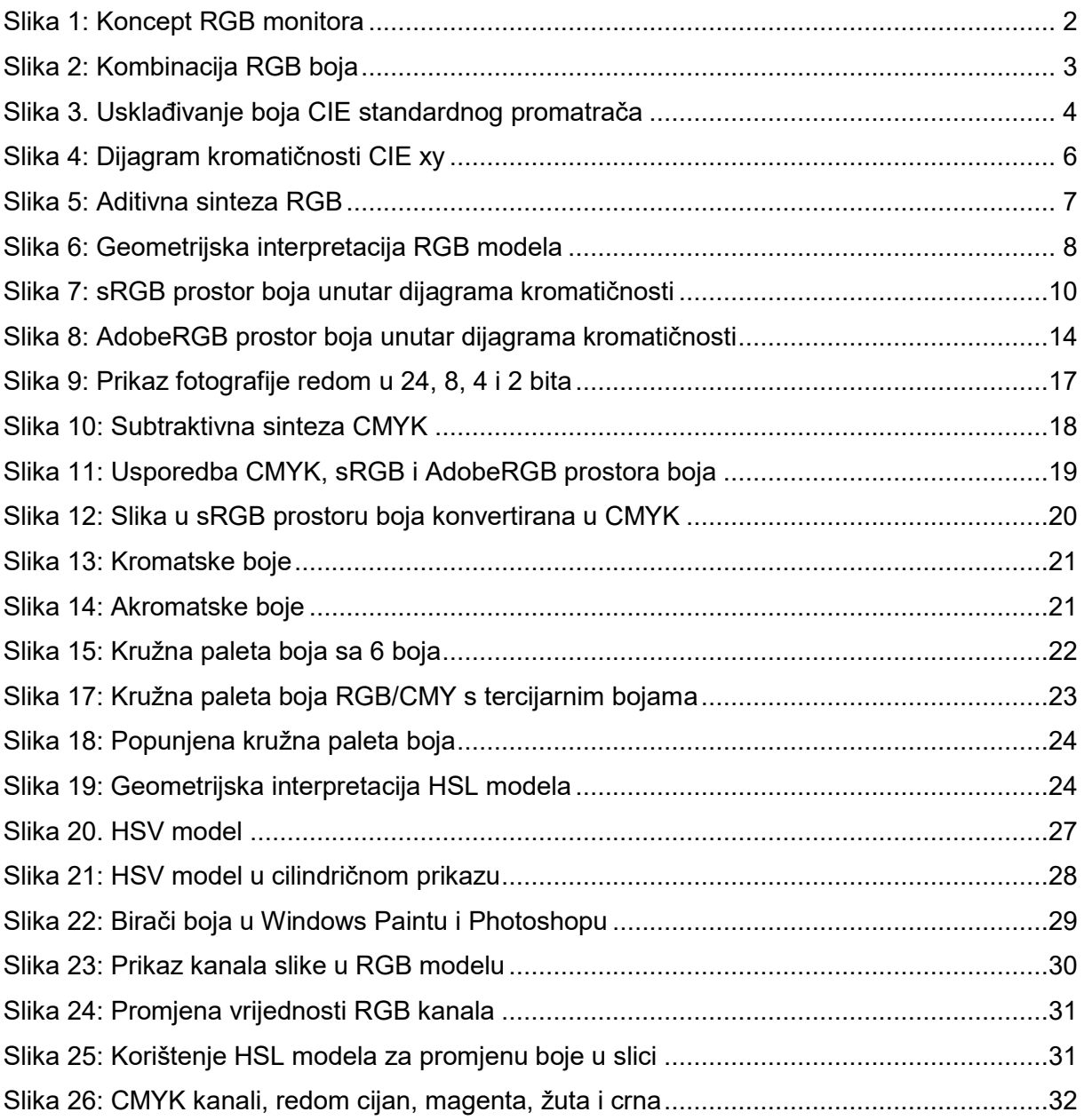

## **Popis tablica**

<span id="page-44-0"></span>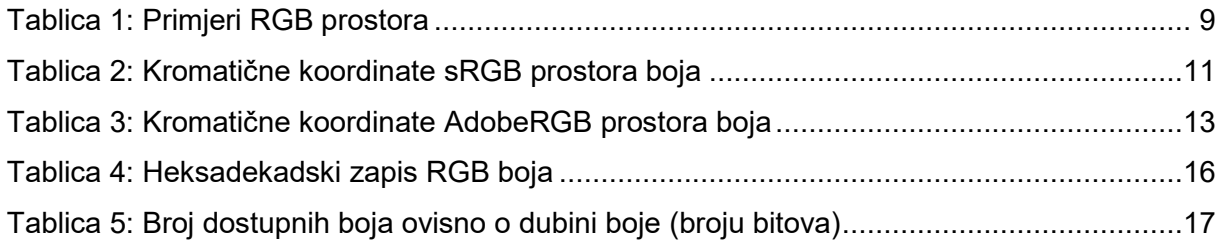